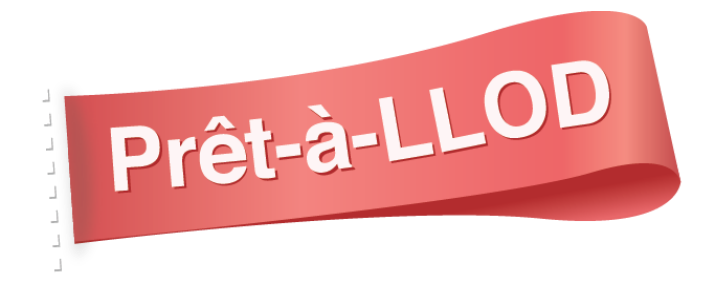

# **D4.6 Pilot III: First Report**

**Author(s):** Pierre Baviera, Swaroop Bhat, Katharine Cooney, Mario Romera,

**Date: 6/1/2021**

# **H2020-ICT-29b Grant Agreement No. 825182** Prêt-à-LLOD - Ready-to-use Multilingual Linked Language Data for Knowledge Services across Sectors

*D4.6 Pilot III: First Report*

Deliverable Number: D27 Dissemination Level: CO Delivery Date: Version: 1 Author(s): Pierre Baviera, Swaroop Bhat, Katharine Cooney, Mario Romera

# **Document History**

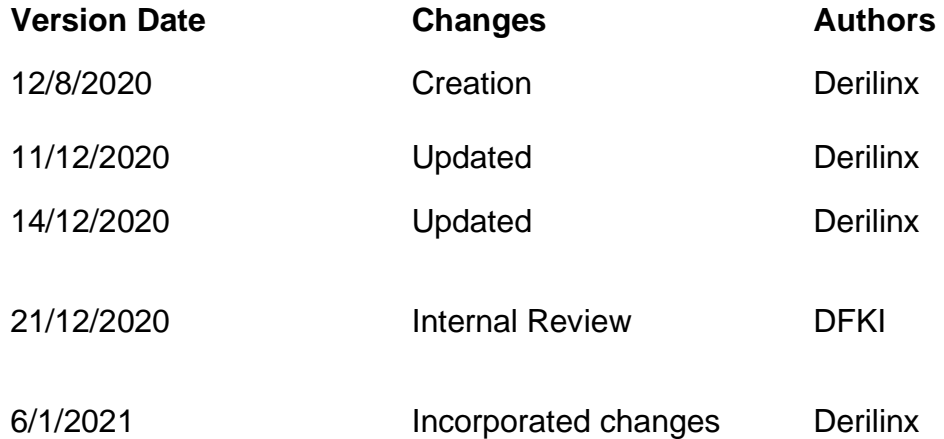

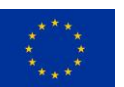

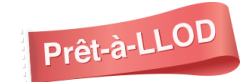

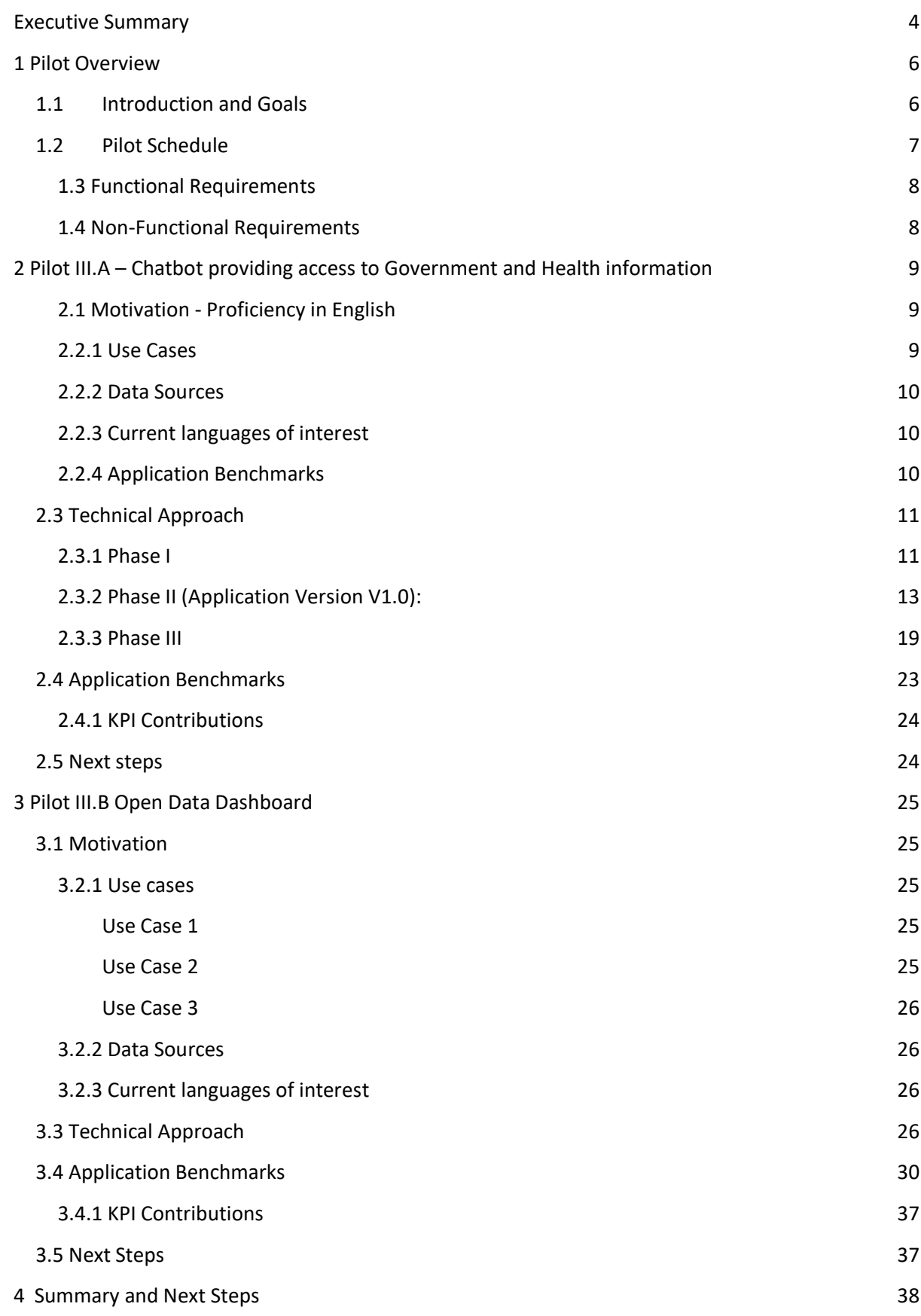

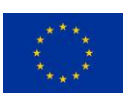

# <span id="page-3-0"></span>Executive Summary

The goal of Pilot III, run by Derilinx, is to improve access to government and health services by means of a) a chatbot and b) a dashboard. These will demonstrate the multi-lingual and cross-border facility for such applications.

There is huge potential in the application of Prêt-à-LLOD innovative approaches to language technologies within Derilinx' existing commercial service offerings, bringing ground-breaking advancements in language technologies to the wider sphere of the government and NGO sectors.

With this pilot, "Supporting the Development of Public Services in Open Government both within and across borders", Derilinx aims to provide tools and interfaces for more intuitive access to open data portals and public services using natural language.

In particular, the goal of this pilot is to explore and use state-of-the-art methods and techniques in computational semantics, data mining and machine learning for linking language data at the level of meaning. This pilot will free up, and connect, data that often exists in disparate silos, thus leading to a significant overhead in managing, enriching and reusing this data. In this respect, the work carried out here contributes directly to the 4<sup>th</sup> Challenge of Prêt-à-LLOD, which is "Linking *conceptual and lexical data for language services."*

The tool developed by Derilinx as part of the Pilot is called Kweery.

Kweery is centred on the following key functionalities:

- 1. Handle queries/build responses in a selection of European languages
- 2. Handle queries regarding multiple European destinations
- 3. Retrieve data from the European Data Portal and other open data portals within Europe
- 4. Be based on an API so that it can be easily deployed to any platform and can incorporate Prêtà-LLOD tools as they become available

These were delivered via the integrated sub-pilots:

- 1. Answer multilingual queries on Government and Health Services via Chatbot
- 2. Explore Open Data via a dashboard

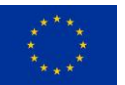

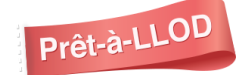

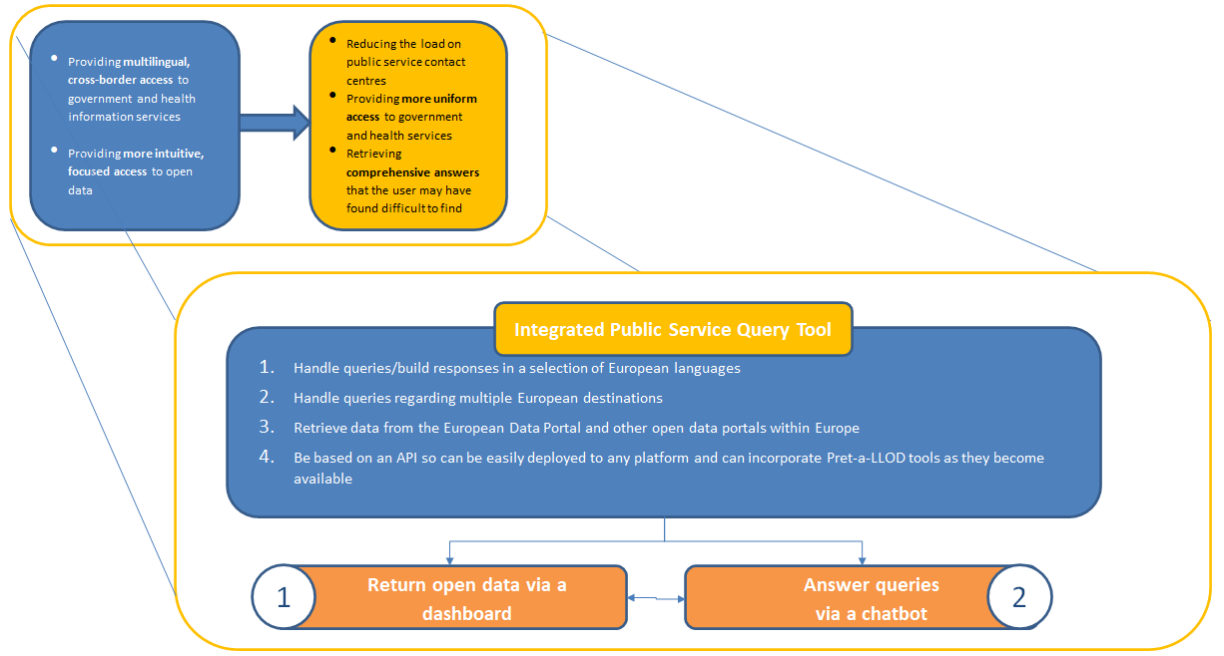

Figure 1. Integrated Public Service Query Tool

Further to thorough testing of the integrated pilot, Kweery has reached such level of maturity that Derilinx is now in a position to run demonstration sessions, building on the strong interest in the solution from existing Derilinx customers and other potential customers. Please visit [https://pret-a](https://pret-a-llod.github.io/posts/derilinx-webinar-recording.html)[llod.github.io/posts/derilinx-webinar-recording.html](https://pret-a-llod.github.io/posts/derilinx-webinar-recording.html) to access the recording of an example webinar.

Key next steps linked to Kweery will be to effectively refine and optimise the performance of the tool through real customers install and configuration (including new data sources and languages).

**The final version of this report**, due month 36 (December 2021), will report on further development activities and the final results of the project.

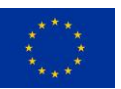

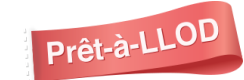

# <span id="page-5-0"></span>1 Pilot Overview

# <span id="page-5-1"></span>1.1 Introduction and Goals

Derilinx provides services to government for high-quality data publishing and is a leading Linked & Open Data company, driving decision-making and providing insights in the public sector. Derilinx' clients include Government Bodies, Local Authorities and NGOs. Being able to discover, access and use data is key to ensure the effective delivery of public services, to foster trust in the organisations through transparency and to stimulate innovation, both internally and in the wider economy. Derilinx supports its clients in this mission through the publication of high-quality and reusable data.

There is huge potential in the application of Prêt-à-LLOD innovative approaches to language technologies within our existing commercial service offerings, bringing ground-breaking advancements in language technologies to the wider sphere of the government and NGO sectors.

With this pilot, "Supporting the Development of Public Services in Open Government both within and across borders", Derilinx aims to provide tools and interfaces for more intuitive access to open data portals and public services using natural language.

In particular, the goal of this pilot is to explore and use state-of-the-art methods and techniques in computational semantics, data mining and machine learning for linking language data at the level of meaning. It will incorporate LLOD/NLP technologies into our data sharing platform "datAdore"<sup>1</sup>, and into Derilinx' wider knowledge management and data-access services. This pilot will free up, and connect, data that often exists in disparate silos, thus leading to a significant overhead in managing, enriching and reusing this data. In this respect, the work carried out here contributes directly to Challenge 4 of Prêt-à-LLOD, concerning the linking of conceptual and lexical data for language services.

The Pilot specifications distinguish between two parts (or sub-pilots):

**Part A** Improving the quality of responses and the multilingual capability of government and health information services.

Access to healthcare and government services can be complicated, even more so for the users trying to access information through a language that is not their own. To facilitate easier access to this information, AI/NLP systems can be used to complement other communication channels. Conversational User Interfaces (CUI) such as chatbots can provide more uniform (and multilingual) access to health information and government services and have the potential to optimize citizen interactions. Derilinx are using the pilot to develop a chatbot answering natural language queries regarding public services information that may be another language. This will provide cross-border and multilingual access to this information.

Part B Improving access to Open Data by facilitating natural language queries and providing multilingual access

Open data portals provide access to data, which is provided in open formats such as CSV, comma delimited files. Although this data is easily machine-readable, it can be more difficult for non-technical users to access, necessitating several steps to find the relevant piece of information inside a file. The open data query tool will allow the user to pose a natural language question in a user interface. The

<sup>1</sup> https://derilinx.com/datadore/

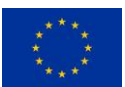

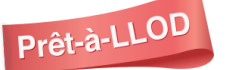

tool will then help identify the relevant file(s), query the contents of these files and return an answer to the question via a dashboard. This will eventually incorporate the ability to query data that is provided in a different language and return the results in the user's own language, thus providing cross-border, multilingual access.

The two sub-pilots, consisting of the implementation of a chatbot and an open data dashboard aim to (1) answer natural language queries regarding public services information via a chatbot and (2) return open data associated with this query, and provide further search functionality via a dashboard. Both the public service information and, eventually, the open data will be returned in the language of the query, providing a web interface for users to access cross-border government services and open data in their native language.

These pilot tools have been integrated to provide a single interface which we have called "Kweery".

# <span id="page-6-0"></span>1.2 Pilot Schedule

It was initially planned to have two separate applications for the two sub-pilots. These have subsequently been merged into a single application and so the development milestones have been changed to reflect this.

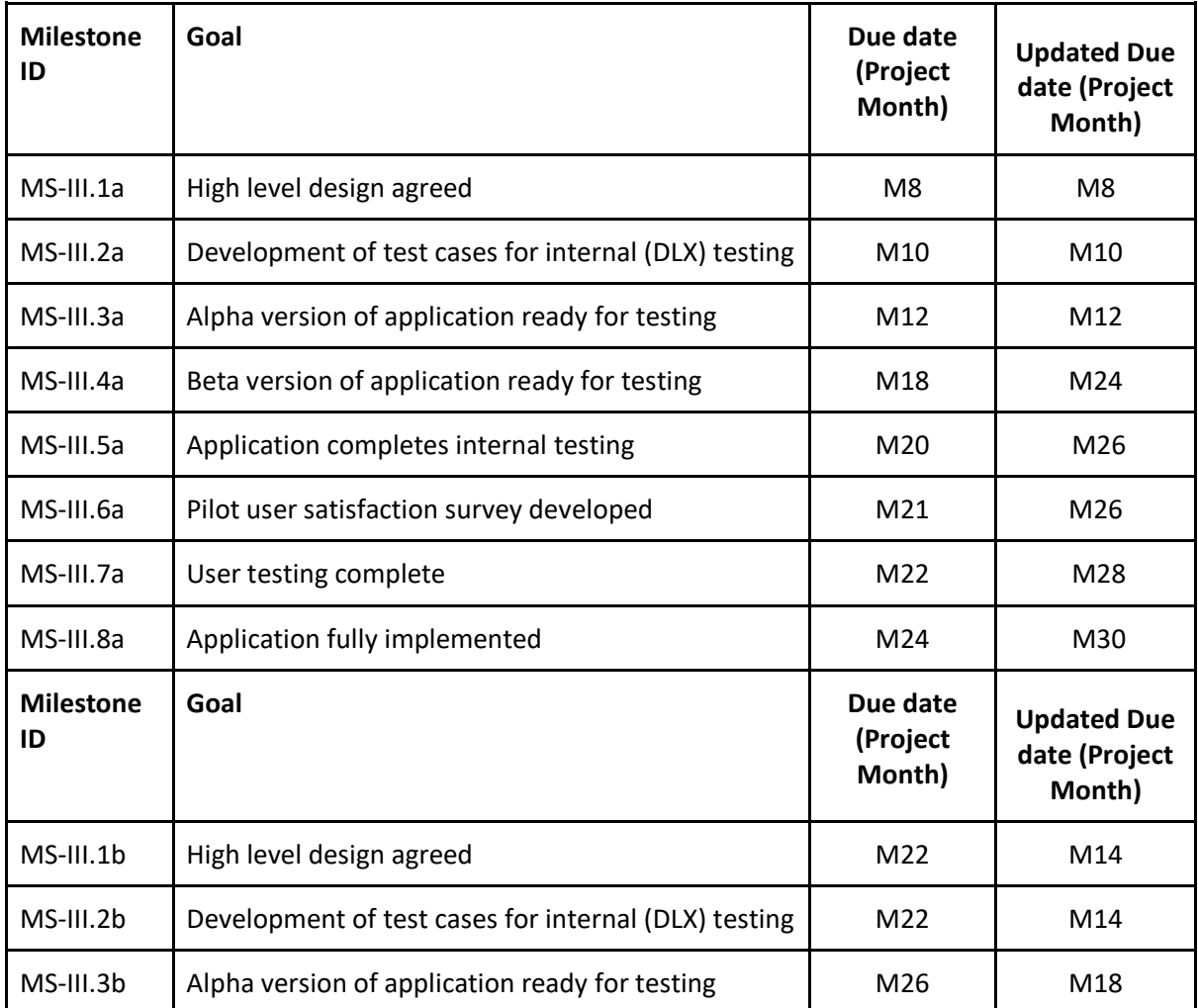

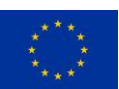

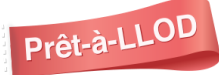

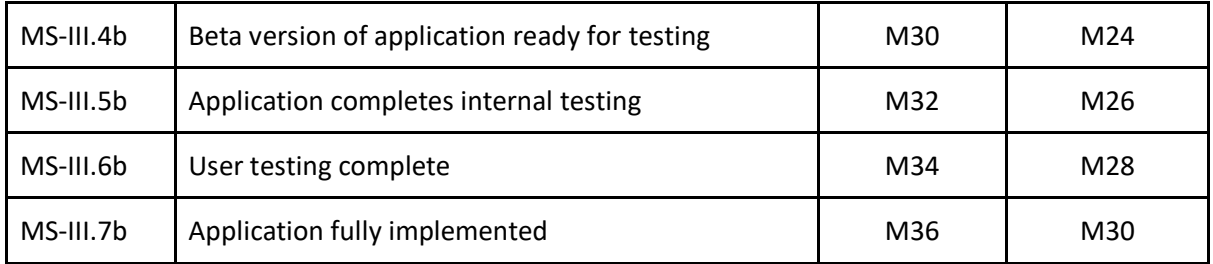

<span id="page-7-0"></span>Figure 2: Pilot milestones

# 1.3 Functional Requirements

Pilot III.A (Kweery chatbot) will focus in particular on:

- Interpretating and disambiguating natural language questions
- Providing a chatbot in multiple languages

Pilot III.B (Kweery dashboard) will focus in particular on:

- Interpretation and disambiguation of natural language queries
- Development of an API that enables interaction between the Kweery Chatbot and the Kweery Dashboard
- An API which will work in conjunction with the European data portal and other Open Data portals within Europe
- Extension of datAdore based on the API, to allow the user to identify data relevant to their search through selected (European) languages

<span id="page-7-1"></span>The current version addresses points 1,2 and 3 above. Future developments will address point 4.

# 1.4 Non-Functional Requirements

The following are addressed in order to fulfil the proposed functional requirements:

- The Kweery chatbot is extensible (uses APIs) to facilitate the incorporation of Prêt-à-LLOD functionalities as they become available and evolve
- The extension of datAdore (Kweery dashboard) should allow the incorporation of appropriate Prêt-à-LLOD workflows as they become available and evolve
- The chatbot must comply with GDPR and ethical requirements the chatbot does not store any user information
- The available license agreements should either allow integration of Prêt-à-LLOD components into the chatbot without requiring the chatbot code to be made open source (e.g., Apache or MIT license) or a commercial license needs to be available.

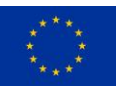

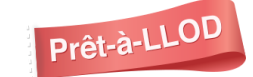

# <span id="page-8-0"></span>2 Pilot III.A – Chatbot providing access to Government and Health information

# <span id="page-8-1"></span>2.1 Motivation - Proficiency in English

The latest Irish Census (2016) includes in a summary of the top 10 non-Irish nationalities, their own assessment of their ability in English<sup>2</sup>. Over 58,000 people assess their own ability as "not well, not at all or haven't stated". This is out of 535,475 non-Irish nationals usually resident in Ireland, a significant proportion of whom (103,113) are from the UK and so can be assumed to have ability in English.

Looking at the top 10 non-Irish nationalities alone, this suggests that of non-Irish nationalities, excluding those from the UK, 268,862, there could be some 22% who are significantly disadvantaged by their ability in English and so have limited access to services.

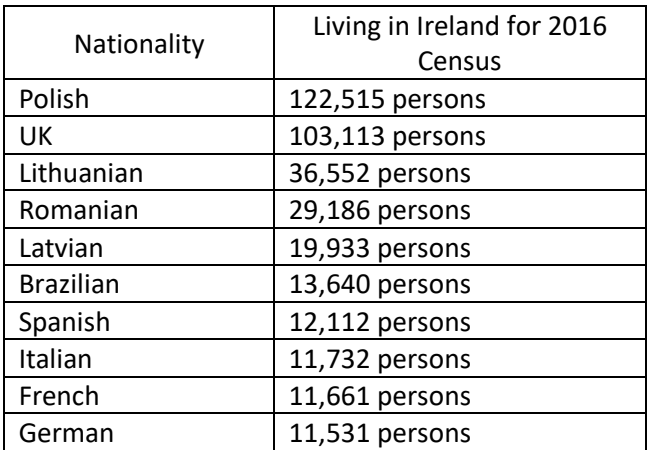

Figure 3: Top 10 non-Irish nationalities from 2016 Irish Census

Similar analysis for England and Wales<sup>3</sup> shows a significant proportion (864,000) who say they speak English "not well" or "not well at all".

As demonstrated above, there is significant potential for providing cross-border multilingual access to health information and government services, particularly for some of the less well-served languages. In order to identify the languages which would have maximum impact, local census data can be used.

Covid-19 has highlighted the importance of reaching the largest possible audience by providing health and government information in multiple languages.

# <span id="page-8-2"></span>2.2.1 Use Cases

[https://www.ons.gov.uk/peoplepopulationandcommunity/culturalidentity/language/articles/detailedanalysise](https://www.ons.gov.uk/peoplepopulationandcommunity/culturalidentity/language/articles/detailedanalysisenglishlanguageproficiencyinenglandandwales/2013-08-30) [nglishlanguageproficiencyinenglandandwales/2013-08-30](https://www.ons.gov.uk/peoplepopulationandcommunity/culturalidentity/language/articles/detailedanalysisenglishlanguageproficiencyinenglandandwales/2013-08-30)

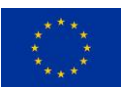

Prêt-à-LLOD

<sup>2</sup> <https://www.cso.ie/en/releasesandpublications/ep/p-cpnin/cpnin/introduction/> 3

Use cases that we address as part of this pilot are:

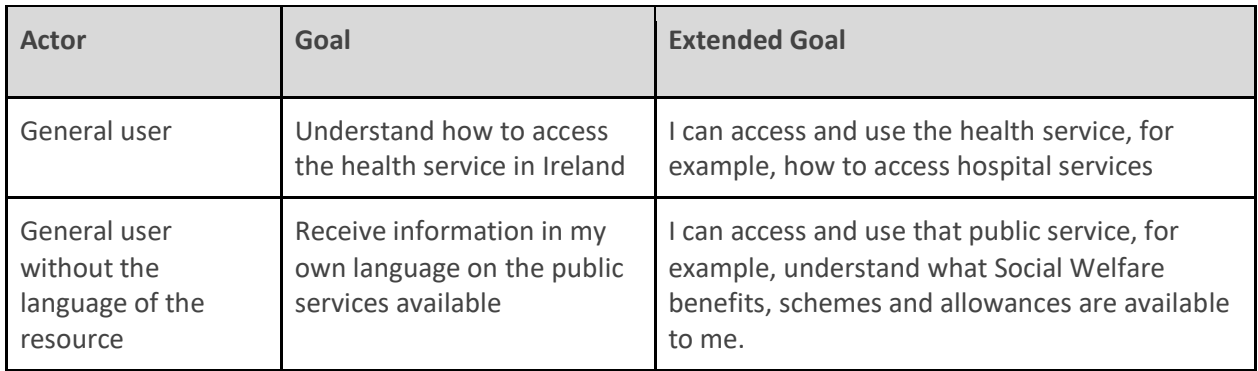

Figure 4: Use cases for Kweery chatbot

# <span id="page-9-0"></span>2.2.2 Data Sources

- $\bullet$  Irish citizens' information website<sup>4</sup>
- Spanish travel information website<sup>5</sup>

The Kweery chatbot will cover all topics covered by the Irish "Citizens' Information Website". Examples include:

- o COVID-19
- o Health
- o Social Welfare
- o Travel and Recreation

It will also cover all topics covered by the Spanish "Information for travelling to Spain" website. This includes:

- o Visa and passport
- o Security
- o Health

# <span id="page-9-1"></span>2.2.3 Current languages of interest

- Spanish (ES)
- English (EN)

# <span id="page-9-2"></span>2.2.4 Application Benchmarks

- Quality of response:
	- o Analysis of content of application responses against the search provided on the Citizens' Information website (this uses Google Search).
	- o Validation of responses in Spanish by a native Spanish speaker
- Planned Beta Testing: User testing with trial users incorporating:
	- o satisfaction of trial users with chatbot responses

<sup>5</sup> <https://www.spain.info/en/info/>

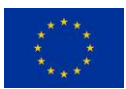

<sup>4</sup> <https://www.citizensinformation.ie/en/>

# <span id="page-10-0"></span>2.3 Technical Approach

Kweery Chatbot is implemented using a number of Artificial Intelligence technologies, including Natural Language Processing, Machine Learning Text Classification, Data Modelling and Information Retrieval.

- Natural language processing: NLTK<sup>6</sup> (Natural Language Toolkit).
- Machine learning text classification: scikit-learn<sup>7</sup> (Space Vector Model).
- Data modelling: Comma Delimited file as Knowledge base.
- Information retrieval: TF-IDF<sup>8</sup> (Term frequency-inverse document frequency).

The application stack has been developed over 3 phases. Each phase has been refined from the drawbacks/limitations identified in the previous phase.

# <span id="page-10-1"></span>2.3.1 Phase I

In this phase we developed a basic bot which worked on the Information retrieval logic – term frequency-inverse document frequency (TF-IDF). All the application logic was developed as one single application.

Below figure 5 shows the application architecture diagram of Phase 1

<sup>8</sup> [https://link.springer.com/referenceworkentry/10.1007/978-1-4899-7687-1\\_832](https://link.springer.com/referenceworkentry/10.1007/978-1-4899-7687-1_832)

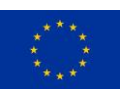

Prêt-à-LLOD

<sup>6</sup> <https://www.nltk.org/>

<sup>7</sup> <https://scikit-learn.org/stable/index.html>

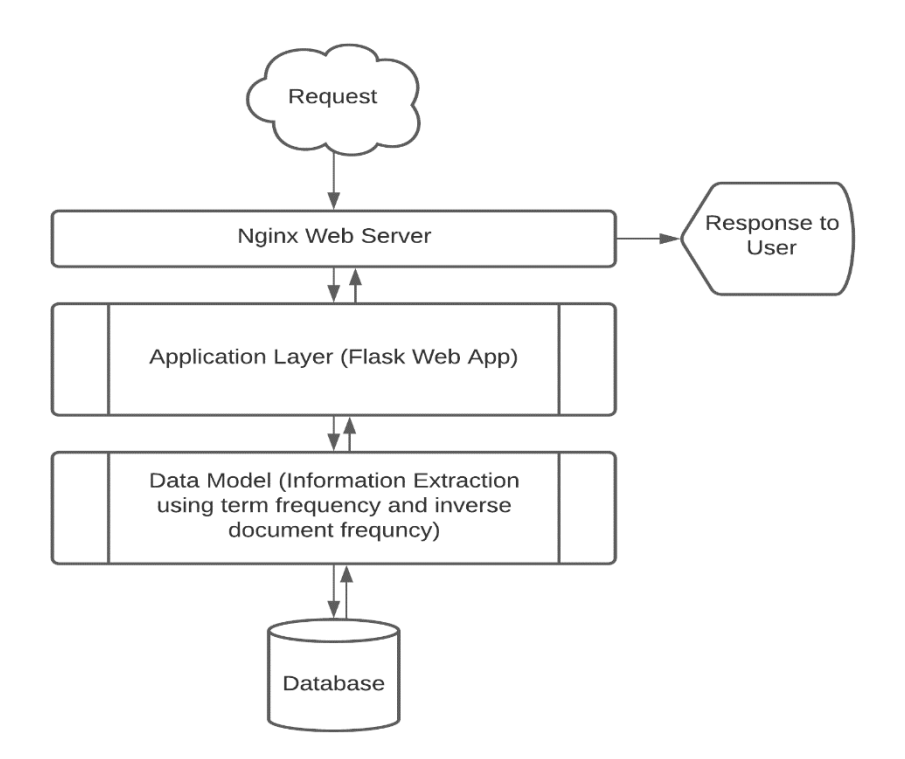

Figure 5. Kweery chatbot architecture (Phase 1)

## **Techniques used:**

The data was pre-processed using a data pipeline, which takes the raw text and uses standard text cleaning methods, and was then stored in a database. The user-entered query goes through the same data pipeline before the text is analysed.

Information retrieval (TF-IDF) was used to search for relevant text and respond with relevant text. This approach did not show great results since we had a similar text in our knowledge base and we were not capturing the semantics of the user query. Also, calculating TF-IDF score of the entire text in memory resulted in a slow response and also limited the scalability of the application.

The application acted as search tool rather than an interactive chatbot. At this stage, the scalability of the application was also limited and we harvested data related to only one domain. These limitations resulted in poor search/response.

## **Limitations of Phase I:**

- Covered data related to only one domain.
- Not scalable for different domains.
- Multi user not supported.
- Quality of response was poor.
- Not conversational.

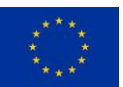

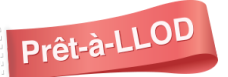

Prêt-à-LLOD D4.6 Pilot III: First Report 12

• No multilingual functionality.

To address these limitations we planned Phase II, a scalable application with increased data volume.

# <span id="page-12-0"></span>2.3.2 Phase II (Application Version V1.0):

In this phase we aimed to address most of the limitations of phase I and add a suggestion/recommendation engine, semantic text analysis and text to linked data conversion.

In addition, we added the capability of answering questions in different languages. Currently, the application supports two languages, English (EN) and Spanish (ES).

Below figure 6 represents high level architecture diagram of the application on phase II and how it evolved.

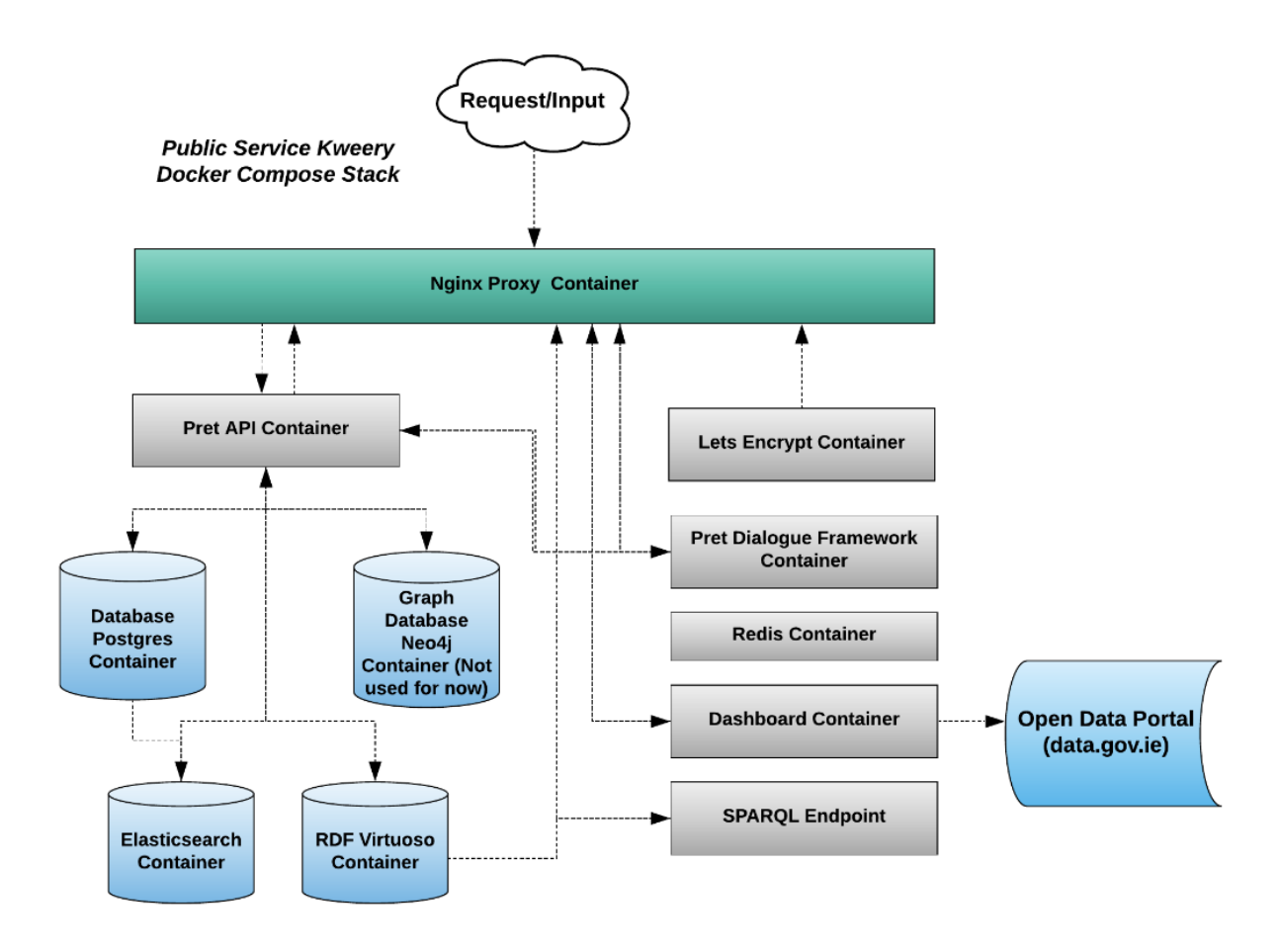

Figure 6. Kweery chatbot architecture (phase II)

The application is divided into two major components:

• Application programming Interface (API)

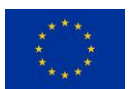

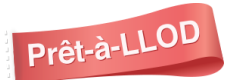

• Interactive web app (Dialog framework).

# **Component 1 - Kweery Application Programming Interface (API)**

The APIs are designed as extensions, which allows us to plugin/remove/update any piece of functionality. In this phase we developed three major extensions - core plugin, NLP plugin and search plugin.

When the data is harvested to the application, it goes through the NLP extension which handles NLP tasks, and a data cleaning pipeline. In this extension we extract semantic meaning from the text and prepare the text for indexing. Information such as named entities, synonyms, hyponyms, hypernyms and text relationships is extracted in this stage.

Below figure 7 represents Kweery API software components and how each component is connected to each other.

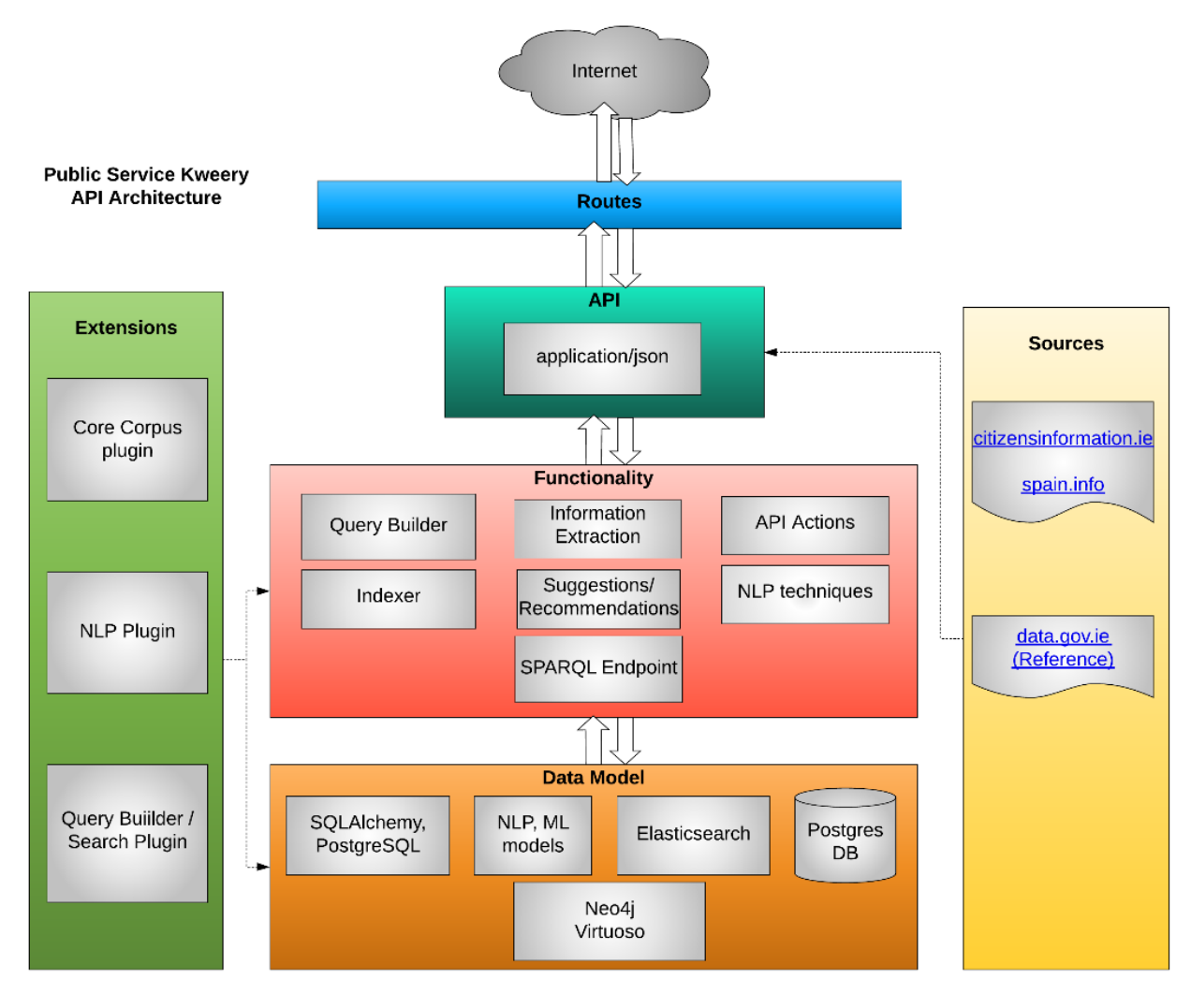

Figure 7: Kweery chatbot API Architecture:

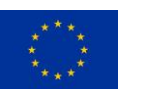

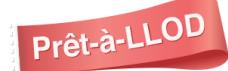

## **Text Cleaning Pipeline**

We retained all the data pipeline from phase I. In addition, each text cleaning process was made pluggable, allowing us to modify or add additional cleaning processes. The core cleaning process includes:

- Extra space removal.
- Stemmer (Using NLTK library).
- Lemmatization.
- Stop words removal.
- Regex pattern extractor.
- Domain specific stop words removal.

# **NLP Data Model**

For entity extraction we use NLTK and  $SpaCy<sup>9</sup>$  python packages. For detection of synonyms, hypernyms and hyponyms we use Wordnet<sup>10</sup>. This extracted information is then indexed to Elasticsearch<sup>11</sup> for easy searchability and scalability.

Further information on text relationship is extracted from a mix of SpaCy and NLTK tree parser with custom grammar rules. Information is extracted in the form:

# subject -> predicate -> object.

This relationship extraction and understanding how the components of the text are related to each other increased our search results significantly and this can handle huge volumes of the search.

Extracted text relations are then stored in Graph Db (Neo $4^{12}$ ) for extracting suggestions and recommendations.

# **Recommendation System**

We are a using graph data model to extract the recommendation to the user. That is, for any user entered text we extract text relationship and find if the same relationship exists. If it does exist we extract all the child and parent components from the text and provide these key words as suggestion to the user.

Below figure 8 represents the workflow and components of the recommendation system or suggestion system.

<sup>12</sup> <https://neo4j.com/>

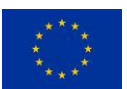

Prêt-à-LLOD

<sup>9</sup> <https://spacy.io/>

<sup>10</sup> <https://wordnet.princeton.edu/>

<sup>11</sup> <https://www.elastic.co/>

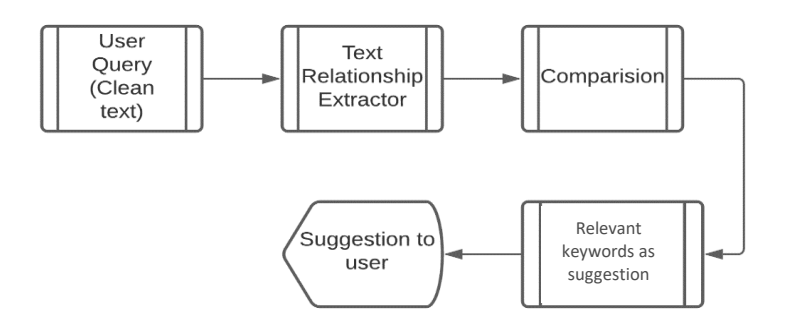

Figure 8. Recommendation System

The extracted text relationship is also stored in Linked Data Database (Virtuoso<sup>13</sup>). A Virtuoso RDF end point is made available for technical users.

# **Search and Build Query (Realtime)**

This module/extension builds an ElasticSearch query when a user types a question. The query build uses the ranking mechanism to identify the important parts of a query and gives a higher rank if any match is found. Also, it searches user query text relationship with the available text relationship and ranks them accordingly.

There is also a configuration file to add/change current ranking systems and further analyzers/filters can be added or removed. This way we can change the behaviour of the search functionality depending on the harvested data.

Figure 9: Represents the workflow of the component - search query builder.

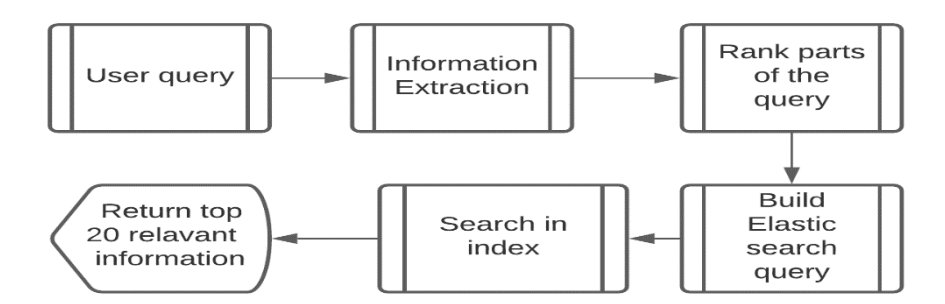

Figure 9. Return most relevant information

Below figure 10 represents the dialog framework components and how the response is sent to the given query.

<sup>13</sup> <https://virtuoso.openlinksw.com/>

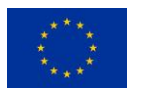

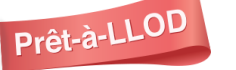

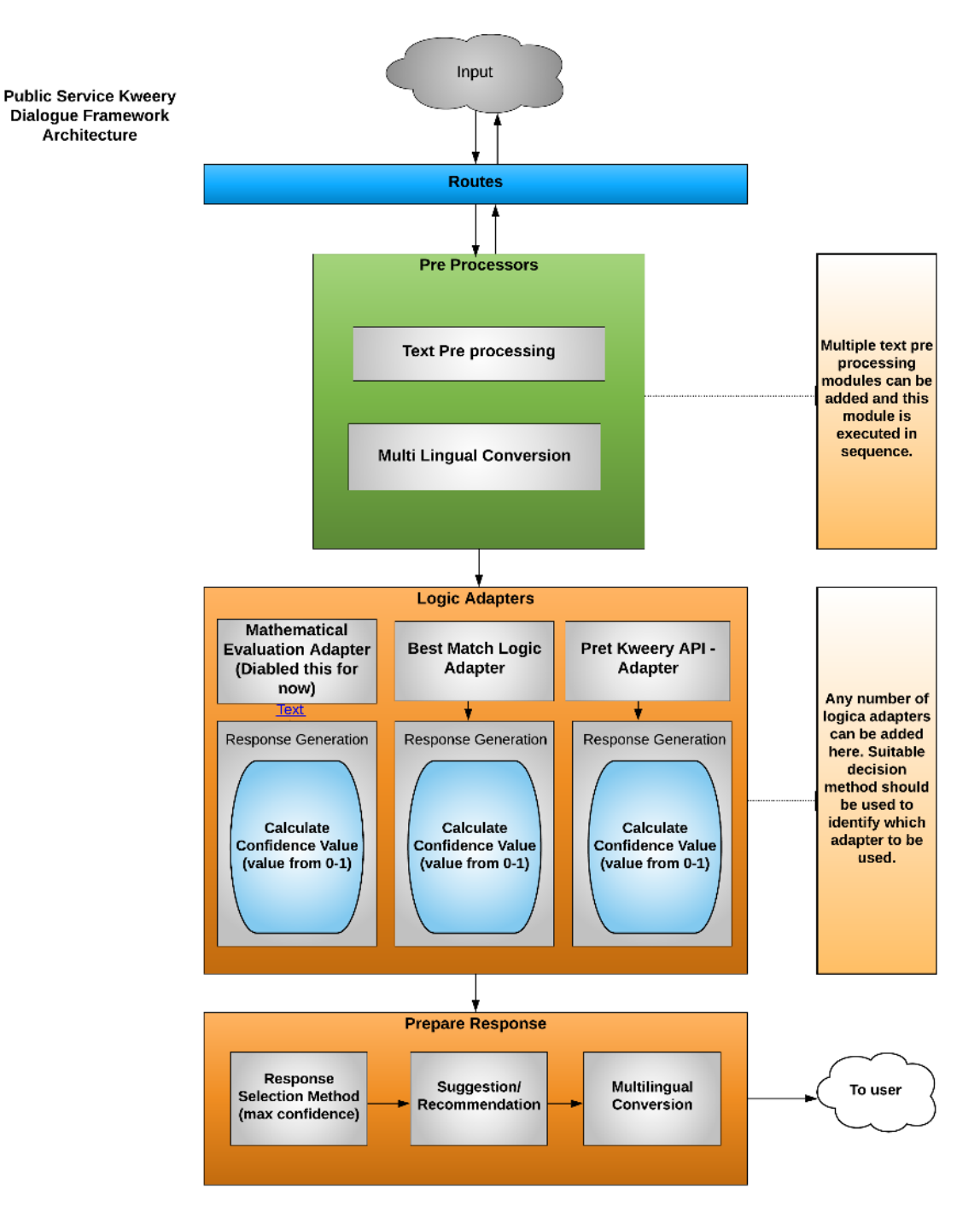

Figure 10. Kweery chatbot Dialog Framework Architecture

# **Multilingual Functionality**

Currently Kweery chatbot supports two languages, English and Spanish. However, it can be made to handle most languages, depending on the translation engine we have. At the moment we are using the Google translation engine<sup>14</sup> but we plan to use Prêt-à-LLOD translation tools as they become

<sup>14</sup> <https://cloud.google.com/translate/docs/resources>

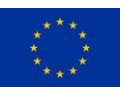

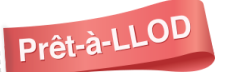

available. The translation API is part of the NLP extension and can easily be adapted to any translation API.

To switch to other languages, data should be harvested in those languages (knowledge base) and the language needs to be added to the list of supported languages in the config file.

Steps:

- We convert multilingual query to English
- Process the information in English.
- Extract relevant information in English and map to the required language.

Figure 11, below, represents the multilingual system, which is responsible for translating from one language to another (Supported English and Spanish).

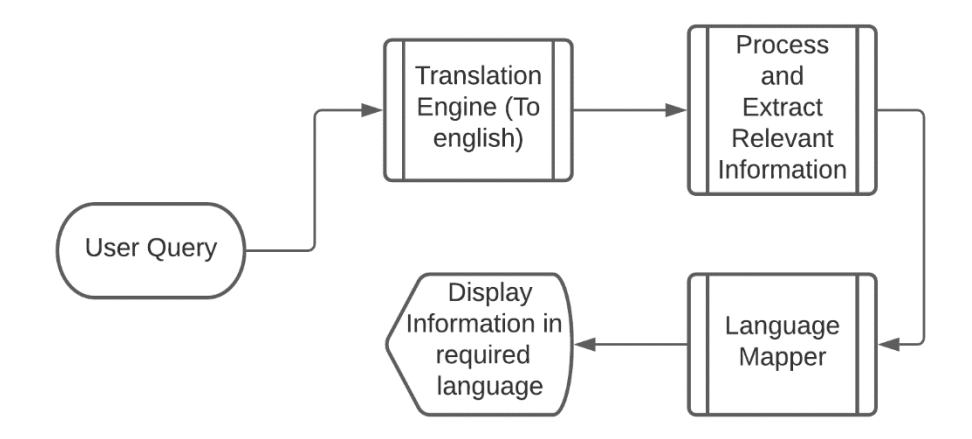

Figure 11. Translation process

The Language Mapper module maps the extracted relevant information to the knowledge base in respective language.

Phase II addressed all the limitations from phase I. Now the application is multilingual, scalable, conversational and has a better quality of response.

## **Limitations**

- **1** Quality of response is lot better than phase 1. However, with more text cleaning/extracting information quality can be increased.
- **2** Need to account for the translation error (I.e., not all the statements are converted accurately). Need a way to handle the translation errors which is impacting on extracting the relevant information.
- **3** Application is not yet production ready and cannot handle multiple users.

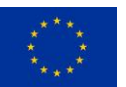

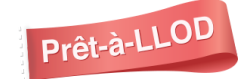

# <span id="page-18-0"></span>2.3.3 Phase III

In this phase we have concentrated more on making the application production ready and improving the quality of response. In addition, we tried to address the limitations of the previous phase.

We included a more extensive text cleaning process with domain-specific words and also added the synonyms filter to the search index. In addition, we performed a lot of experimentation with indexing and capturing the semantic meaning of the text. Figures 12,13 and 14 document the JSON code for the Elastic Search Analysers, the Index filters and Search index schema used in Phase III.

Figure 12 represents the elastic search analyser configuration file and can be modified according to our needs.

**analysis**: { **analyzer**: { **pattern\_analyzer**: { **filter**:  $\lceil$ "stemmer", "lowercase" ], **pattern**: "\W+", **flag**: "CASE\_INSENSITIVE", **type**: "pattern", **stopwords**: "\_english\_" }, **standard\_stemming\_lowercase\_strip\_html**: { **filter**:  $\sqrt{ }$ "stemmer", "lowercase", "synonym" ], **char\_filter**: [ "html\_strip" ], **type**: "standard", **stopwords**: "\_english\_", **tokenizer**: "letter" }, **remove\_stopwords**: { **type**: "stop", **char\_filter**: [ "html\_strip" ], **stopwords**: "\_english\_" }, **domain\_analyzer**: { **filter**:  $\sqrt{ }$ "stemmer", "lowercase", "synonym" ],

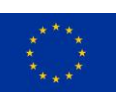

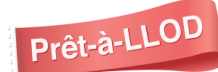

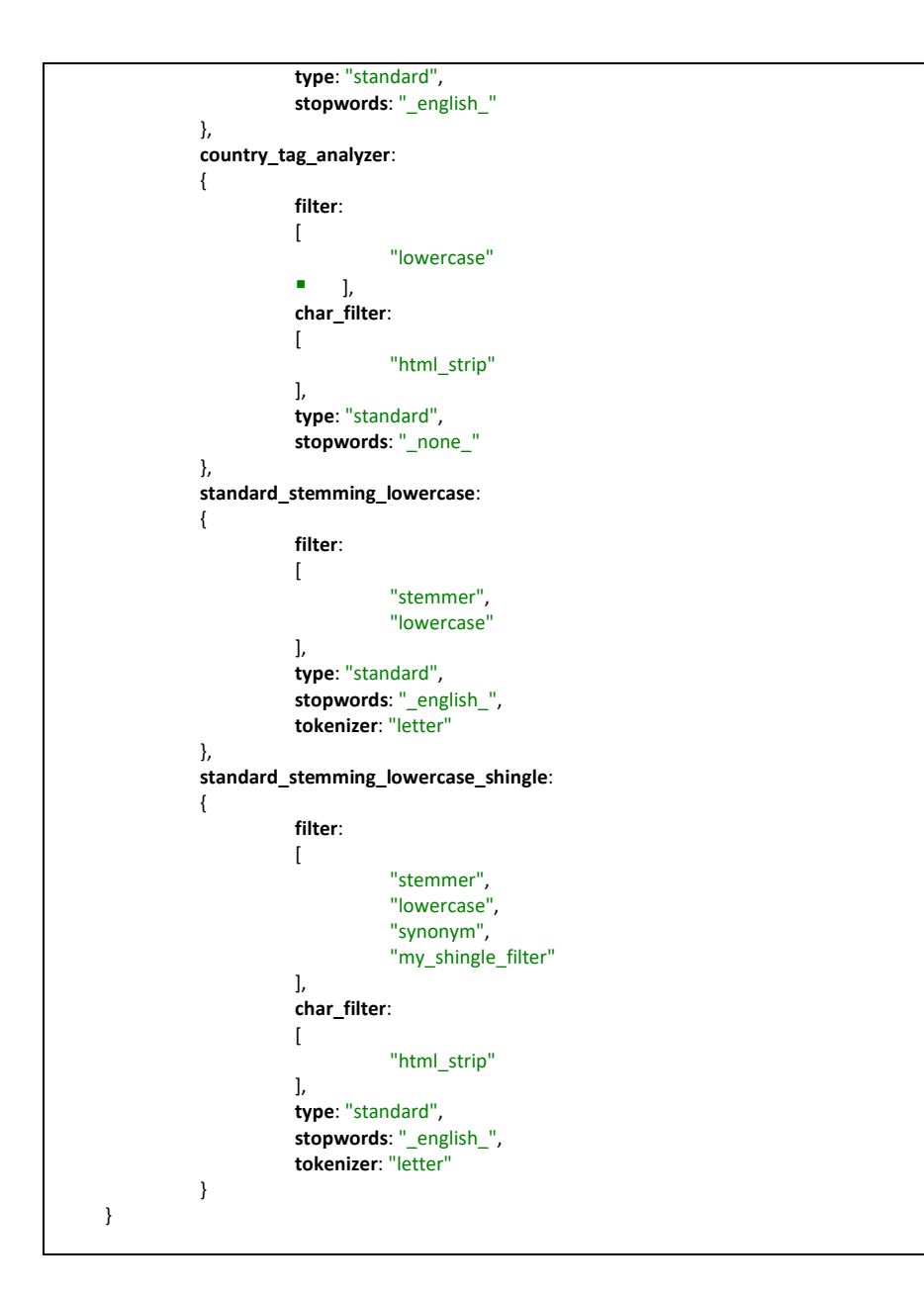

Figure 12. Elastic Search Analysers for Phase III

# **Index Filters:**

The below figure 13 represents the Elasticsearch filter configuration file and any new filter can be added easily.

```
filters: 
     {
           my_shingle_filter: 
           {
                      max_shingle_size: "5",
                      min_shingle_size: "2",
                      output_unigrams: "false",
                      type: "shingle"
           },
           synonym: 
           {
                      type: "synonym",
```
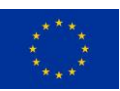

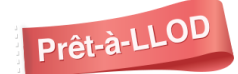

```
synonyms_path: "dlxbot/synonyms.txt"
         }
    }
},
```
Figure 13. Index Filters (Phase III)

## **Search Index Schema:**

The below figure 14 represents Elasticsearch mapping and data type of the knowledge base (corpus), from where information is extracted for the given query.

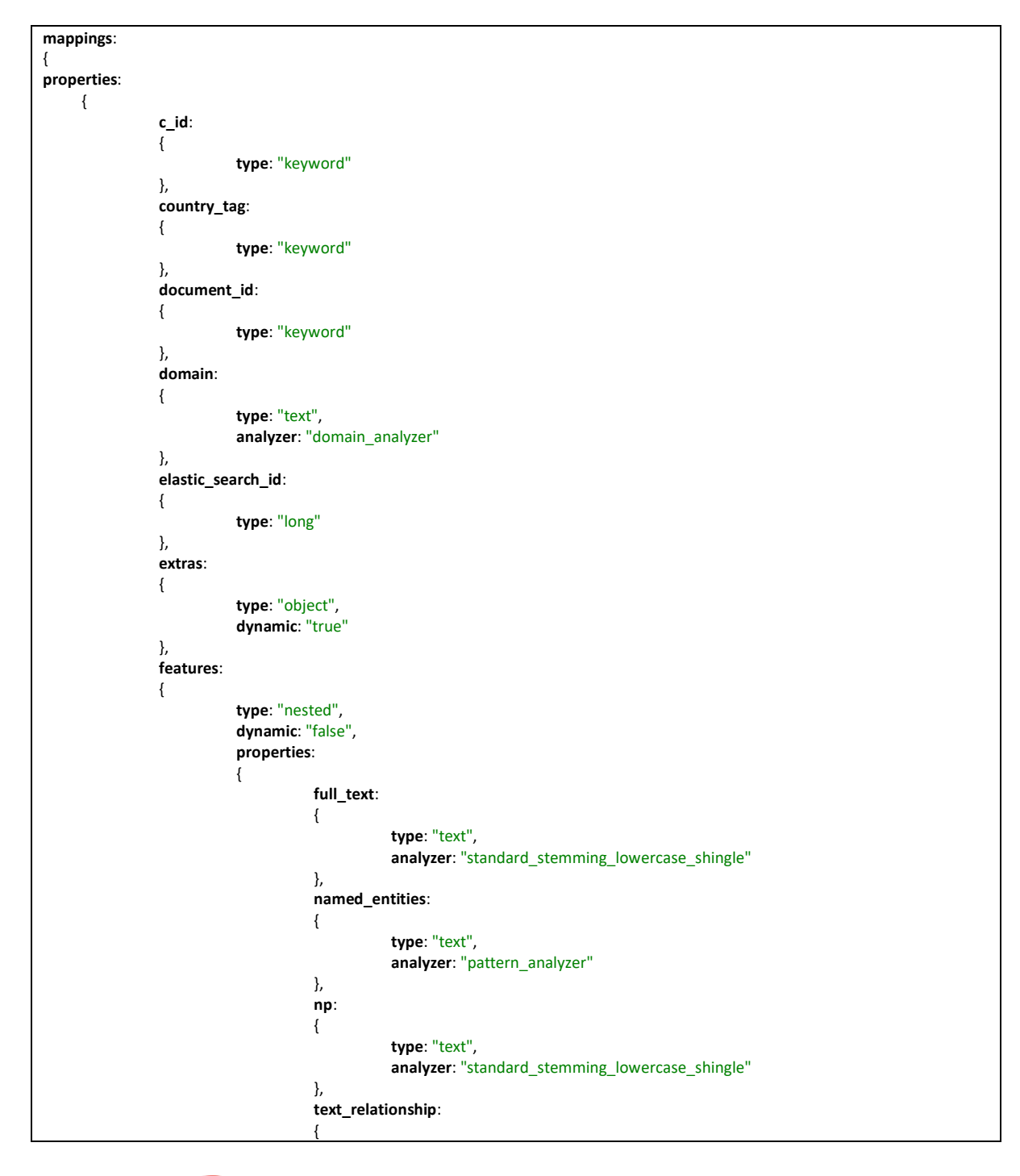

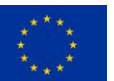

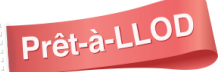

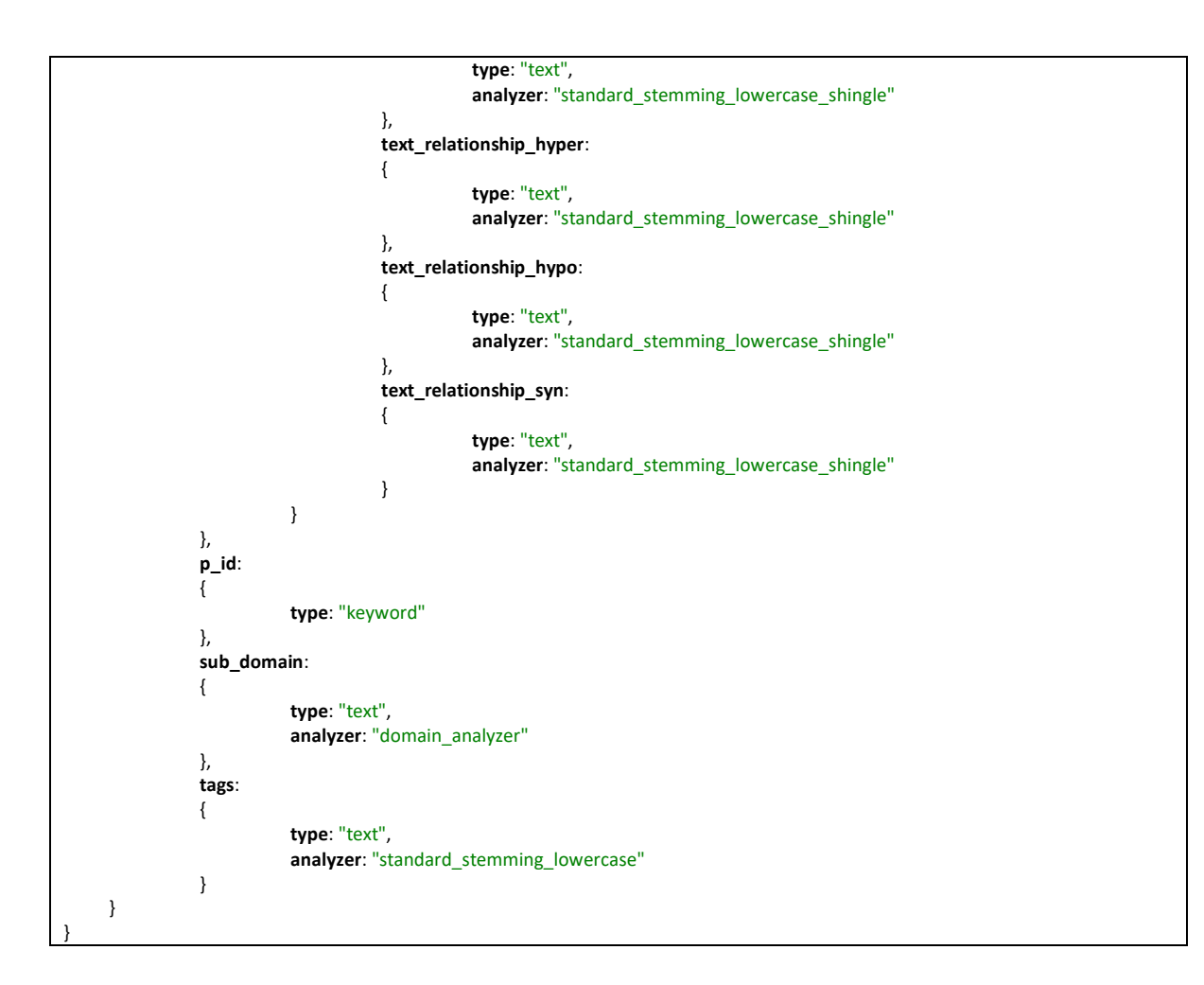

Figure 14. Search index schema (Phase III)

In addition to the above search configuration, we have tried several other technologies to further narrow down the extracted related information with cosine similarity, semantic text similarity and sentence transformers.

## **Testing and bug fixing**

In this phase most of the critical bugs have been fixed, however the software is not completely bug free.

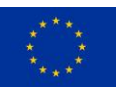

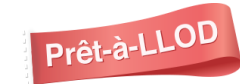

# 2.4 Application Benchmarks

Note: Phase 1 Kweery chatbot scope only covered the "Moving Country" section of the Irish citizens' information website so the accuracy figures are based on that limited scope. Phase 2 was tested twice, the first time with the same 26 questions to provide a comparison to Phase 1, then against the full scope (41 questions). All later phases included the whole of the Irish citizens' information website (16 topics).

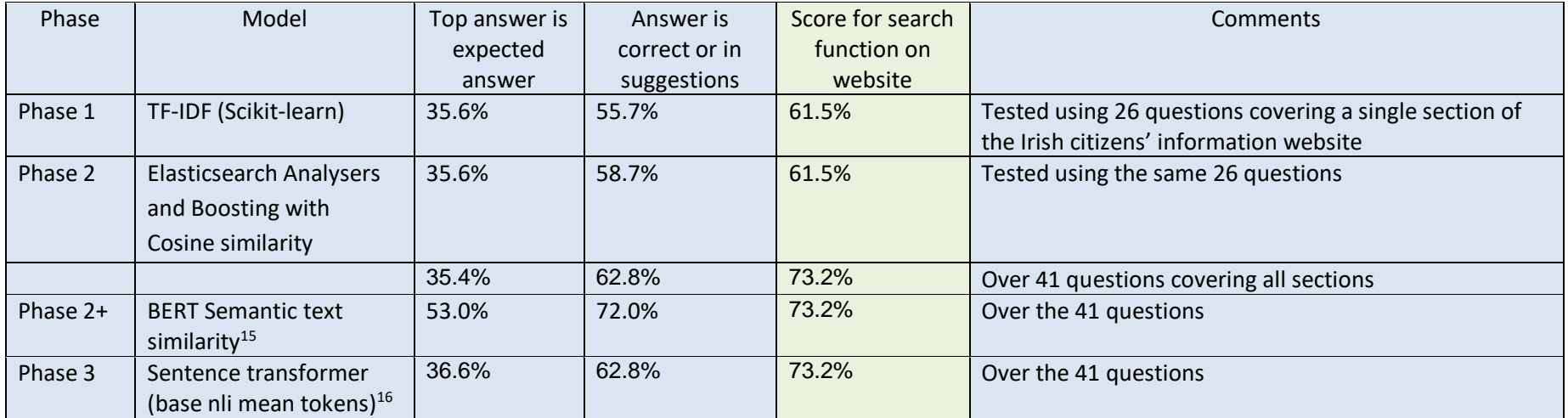

<span id="page-22-0"></span>Figure 15: Comparative test results for models for Kweery chatbot

<sup>15</sup> https://github.com/AndriyMulyar/semantic-text-similarity

<sup>16</sup> https://github.com/AndriyMulyar/semantic-text-similarity

# **Conclusions**

One of the models stood out, with significantly better results than the others for identifying the expected answer as the top answer. This model also returned similar results to the Google search used on the website, once the suggestions were taken into account. We decided to use this model (BERT Semantic text similarity).

# <span id="page-23-0"></span>2.4.1 KPI Contributions

## This pilot will contribute to the following project KPI:

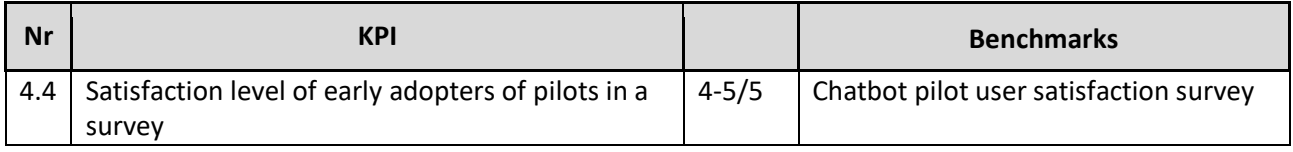

# <span id="page-23-1"></span>2.5 Next steps

The next steps for Kweery chatbot include:

- Generate formal test results for the multilingual functionality
- Give interested clients access and get feedback on the application
- Explore expanding the multilingual functionality to other European languages

# <span id="page-24-0"></span>3 Pilot III.B Open Data Dashboard

# <span id="page-24-1"></span>3.1 Motivation

Open Data can provide useful information to users and is readily accessible to the more technical users who may be reading the data programmatically using an API or by other means. We identified a need to improve access to Open Data for less technical users. Open Data is generally formatted as comma-delimited files (CSV), which are machine-readable and can be opened in a program such as Excel or an alternative such as Google Sheets. To access open data information of interest, the user generally has to perform the following:

- Identify the dataset of interest
- Identify the associated resource of interest
- Download the resource
- Open the resource in the spreadsheet software of choice
- Search for the information required

This is a cumbersome and tedious process, in particular for users who are less technically minded, making it difficult to find a single piece of information.

The idea was to allow users to input a conversational question which can then be converted into a query which would:

- 1. Identify the dataset/resource containing relevant information
- 2. Select the relevant information from a CSV file
- 1. Return the information

# <span id="page-24-2"></span>3.2.1 Use cases

We identified three main use cases for the dashboard:

- 1. To answer simple user questions from information contained in Open Data CSV files
- 2. To apply a question to multiple files
- 3. To provide the capability to combine questions using Boolean functions (e.g. searching for a non-Catholic school in Donegal)

## <span id="page-24-3"></span>Use Case 1

The first use case simply means the user asks a question and the dashboard returns all the relevant datasets allowing the user to select one or two datasets to further inspect their resources. Selecting a resource, the user can explore the resource's content and apply automatically generated filters based on the user's original question.

## <span id="page-24-4"></span>Use Case 2

The second use case requires the user to select 2 files to apply the same filter to both of them and compare results side by side

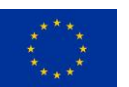

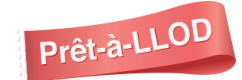

#### <span id="page-25-0"></span>Use Case 3

<span id="page-25-1"></span>The third and final use case requires the user to input new custom filters to filter resource's contents.

# 3.2.2 Data Sources

- $\bullet$  Ireland's Open Data Portal<sup>17</sup>
- Dublinked: Open Data for the Dublin Region $18$
- NLTK corpora, taggers, tokenizers $19$

# <span id="page-25-2"></span>3.2.3 Current languages of interest

Currently English but we plan to extend this to other European languages.

# <span id="page-25-3"></span>3.3 Technical Approach

Kweery Dashboard is implemented using a fairly common web application stack:

- Docker<sup>20</sup> for containerization
- Flask<sup>21</sup> for the API functionalities
- Angular<sup>22</sup> for the web application framework
- Natural language processing: NLTK<sup>23</sup> (Natural Language Toolkit).

The application stack has been developed over 4 phases.

## **Phase 1**

Phase 1 covered the basic infrastructure design and key functionalities:

- Fetching data from datAdore
- Displaying the tabular data in the dashboard
- Included a basic filtering function

<sup>23</sup> <https://www.nltk.org/>

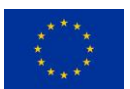

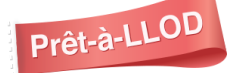

<sup>17</sup> <https://data.gov.ie/>

<sup>18</sup> <https://data.smartdublin.ie/>

<sup>19</sup> [http://www.nltk.org/nltk\\_data/](http://www.nltk.org/nltk_data/)

<sup>20</sup> <https://www.docker.com/>

<sup>21</sup> https://flask.palletsprojects.com/

<sup>22</sup> https://angular.io/

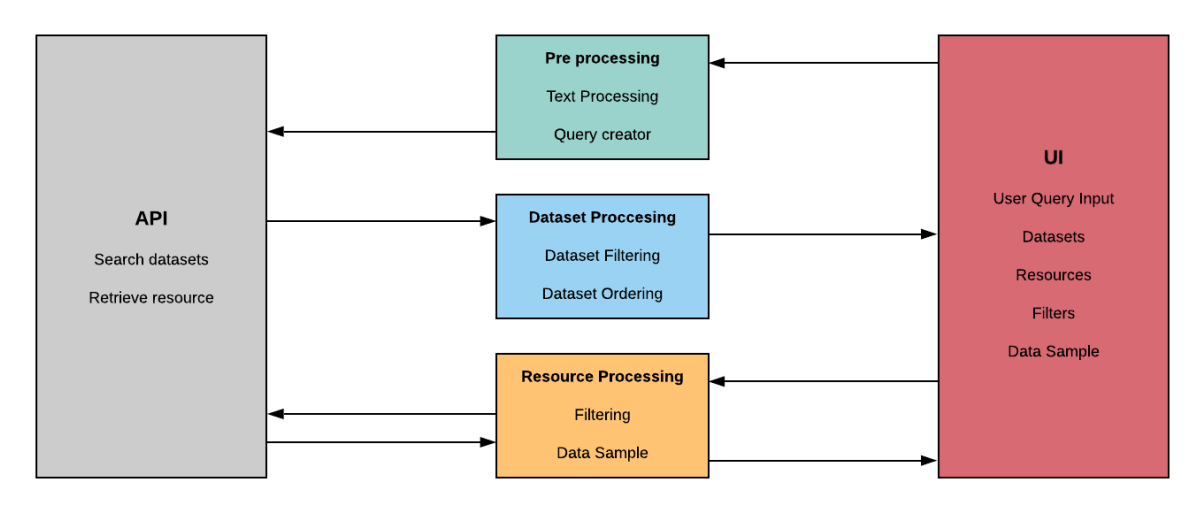

Figure 17: Basic design of Kweery dashboard

#### Text processing:

Extraction of text entities using NLTK library. Extracting verbs and nouns to create the filters.

#### Query creator:

Multiple combinations of entities from n to 1 length, ensuring we fetch all possible related datasets from the data source.

This process works creating a query with all the entities extracted, and if there are no results found, it will combine all the entities in groups of length of entities  $-1$ , perform the search query and in case there is no results found it will keep forming groups of smaller length until all the entities are exhausted.

Dataset filtering and ordering, based on user input query similarity.

#### Resource processing:

Present query data based on automatically created filters (text entities extracted in the text processing step).

The infrastructure of the project is divided into an API backend made in Flask, an Angular dashboard and Docker for containerization.

The workflow:

- the user loads the dashboard and inputs a question.
- the dashboard extracts the texts entities and creates multiple data requests to the source server
- the dashboard weights and orders the results and displays them to the user
- the user selects one or two of the dataset results and the associated resources are displayed
- the user selects a resource
- the resource's contents are shown, and the user can filter the data

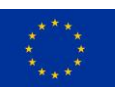

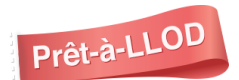

Once the basic functionality of the dashboard was working, we focused on extending its capabilities through the following phases.

#### **Phase 2**

Phase 2 extended the natural language processing capabilities by identifying combination keywords ('and', 'or' and 'not') to expand the functionality of the filtering function.

Apart from detecting verbs and nouns, the natural language processing was extended to detect 'and', 'or' and 'not' keywords and attach them to the relevant noun or verb, creating new filters.

These filters can be used the same way as in phase 1. In this phase we added the ability for the user to add new custom filters, giving the user full control over the filtering function.

Example workflow in Phase 2:

In response to the query "What is the children's outpatient waiting list for cardiology?", the user is offered and can select the following two datasets, Outpatient and Inpatient waiting list by group hospital.

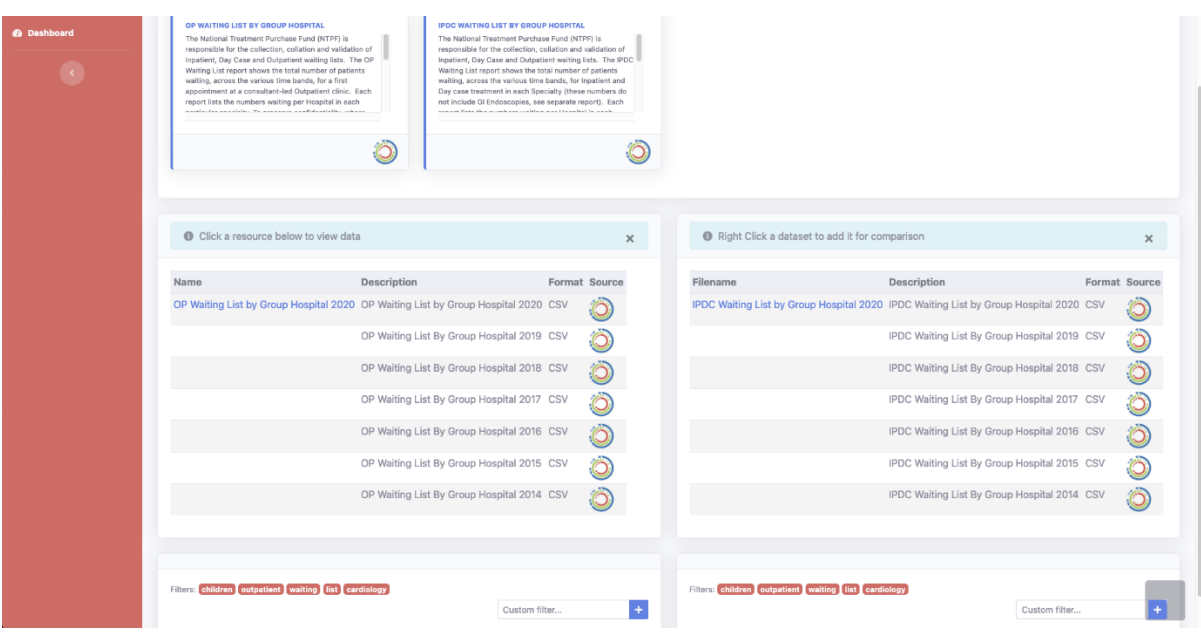

The dashboard lists the various associated resources for each dataset, and the user can select the most recent data (2020).

The dashboard automatically generates filters that the user can select, based on the user's query, in this case, "children", "outpatient", "waiting list" and "cardiology":

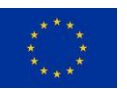

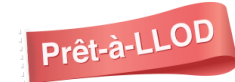

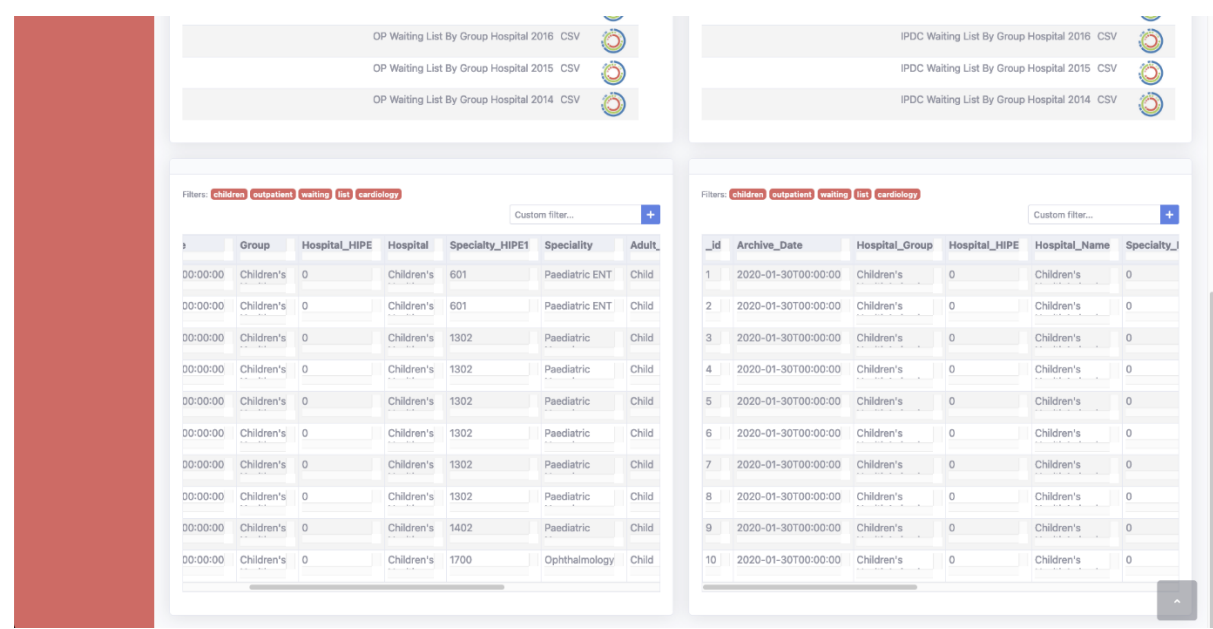

The user can then select and combine the filters to apply and drill down to the information required, in this case they create a filter "children and cardiology" and apply it to both resources and the dashboard displays children's cardiology information from the inpatients' and outpatients' files.

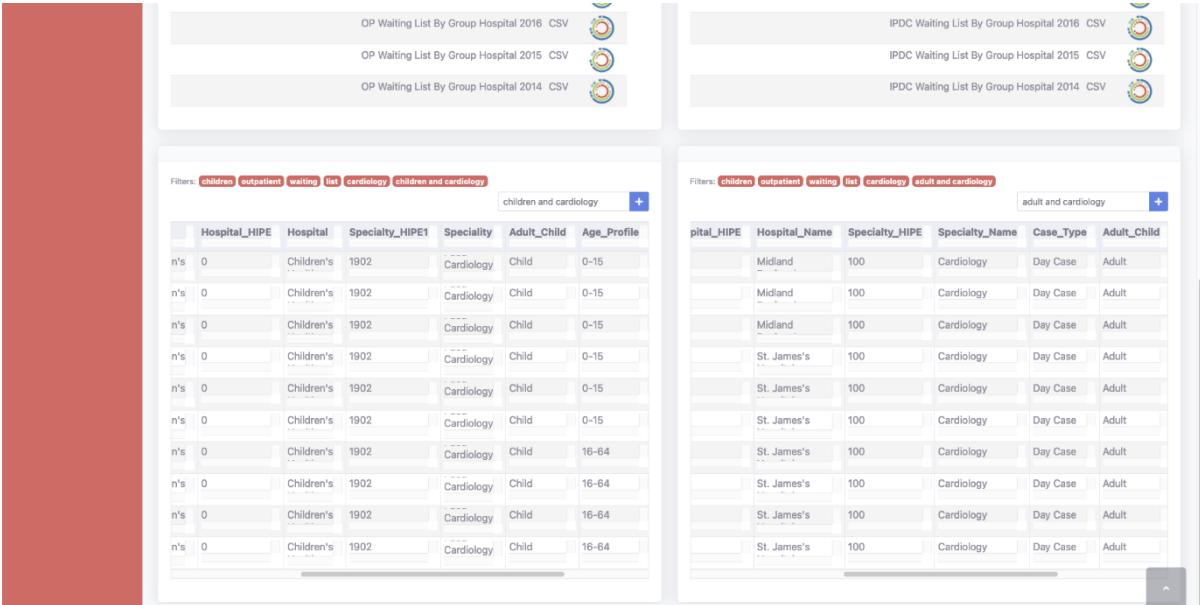

#### **Phase 3**

Phase 3 integrated the Kweery Chatbot and Dashboard allowing the Chatbot to show open data suggestions related to the chat conversation.

To create seamless integration between the Chatbot and the Dashboard we created two new API endpoints in the dashboard:

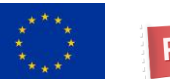

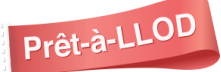

- Search endpoint: this endpoint allows the chatbot to ask the dashboard whether there are open data datasets relevant to the user question and provides a direct link to the dashboard where relevant.
- Show endpoint: hitting this URL will load the dashboard with the user question and the relevant resources already loaded.

#### **Phase 4**

In order to extend the dashboard features we want to make it work with as much open data as possible. The most numerous open data resources are in tabular format (comma delimited files that the dashboard can process). The second most numerous resources are geospatial data in geojson<sup>24</sup>,  $km<sup>25</sup>$  and other geospatial formats.

In phase 4 the dashboard also works with geospatial data, displaying it in a map and allowing the user to interact with the data directly in the map.

The map can display/hide multiple layers, aggregate layers into one and show extra data on every feature.

<span id="page-29-0"></span>The library used to display the map is Leaflet<sup>26</sup>.

# 3.4 Application Benchmarks

We will evaluate the sub-pilot for the quality and speed of its results against a manual process.

The time and quality benchmarks will be set by a user with a translation tool, measuring the time taken to identify and retrieve relevant data.

The datasets that have been identified by the application will be marked for comparative relevance and the time taken to identify and retrieve.

The criteria:

- 1. Were all the datasets manually identified as relevant identified by the application?
- 2. How relevant were any additional datasets that were retrieved using the application?
- 3. Was the data presented to the user in a meaningful form?
- 4. What was the time saving in delivering meaningful results with the application vs. the manual process?

The analysis will have both quantitative and qualitative components.

- Beta Testing: User testing with trial users incorporating:
	- o Criteria 1,2 and 3 above
	- o Satisfaction of trial users with functionality
- Metrics for Application Usage:
	- o Number of datasets downloaded using the tool

<sup>26</sup> <https://leafletjs.com/>

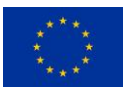

<sup>24</sup> [GeoJSON Specification \(r-project.org\)](https://cran.r-project.org/web/packages/geojsonio/vignettes/geojson_spec.html#:~:text=%20GeoJSON%20Specification%20%201%20The%20Structure%20of,3%20Bounding%20Boxes%204%20Coordinate%20Precision%20More%20)

<sup>&</sup>lt;sup>25</sup> KML Tutorial | [Keyhole Markup Language](https://developers.google.com/kml/documentation/kml_tut#:~:text=KML%20is%20a%20file%20format%20used%20to%20display,Reference.%20The%20Reference%20indicates%20which%20tags%20are%20optional.) | Google Developers

o Number of queries made using the tool

## **Test case 1:**

User question: "What is the children's outpatient waiting list for cardiology?"

Dashboard fetched the following datasets:

- 1. OP<sup>27</sup> Waiting List By Group Hospital  $28$
- 2. IPDC<sup>29</sup> Waiting List By Group Hospital  $30$

Entering the same query on Ireland's Open Data Portal fetched the following datasets:

- 1. OP Waiting List By Group Hospital
- 2. IPDC Waiting List By Group Hospital
- 3. IPDC GI Endoscopy by Group Hospital 31

#### **Test case 2:**

User question: "Are there any non-Catholic schools in Donegal?"

Dashboard fetched the following datasets:

- 1. Schools $32$
- 2. Primary Schools<sup>33</sup>
- 3. School Enrolment  $2008 2011^{34}$
- 4. Data on Individual Schools<sup>35</sup>
- 5. Secondary School Locations<sup>36</sup>
- 6. Primary School Locations <sup>37</sup>
- 7. Post Primary Schools 38
- 8. EDA70 Pupils Enrolled in Second Level Schools (Number) by Sex, Type of School, School Programme and Year <sup>39</sup>
- 9. EDA49 National Schools and Pupils by Teacher Size of School by Teacher Size of School, Year and Statistic<sup>40</sup>
- 10. Cork (Rochelle Schools) Rainfall Data<sup>41</sup>
- 11. Co. Donegal Municipal Districts<sup>42</sup>
- 12. Donegal (Dist.Hosp.) Rainfall Data<sup>43</sup>

<sup>29</sup> Inpatient

<sup>31</sup> <https://data.gov.ie/dataset/ipdc-gi-endoscopy-by-group-hospital>

- <sup>36</sup> https://data.gov.ie/dataset/secondary-school-locations
- <sup>37</sup> https://data.gov.ie/dataset/primary-school-locations
- <sup>38</sup> https://data.gov.ie/dataset/post-primary-schools

<sup>43</sup> https://data.gov.ie/dataset/donegal-disthosp-rainfall-data

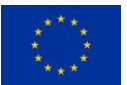

<sup>27</sup> Outpatient

<sup>28</sup> <https://data.gov.ie/dataset/op-waiting-list-by-group-hospital>

<sup>30</sup> <https://data.gov.ie/dataset/ipdc-waiting-list-by-group-hospital>

<sup>32</sup> https://data.gov.ie/dataset/schools1

<sup>33</sup> https://data.gov.ie/dataset/primary-schools

<sup>34</sup> https://data.gov.ie/dataset/school-enrollment-20082011

<sup>35</sup> https://data.gov.ie/dataset/data-on-individual-schools

<sup>39</sup> https://data.gov.ie/dataset/pupils-enrolled-in-second-level-schools-number-by-sex-type-of-school-schoolprogramme-and-year

<sup>40</sup> https://data.gov.ie/dataset/national-schools-and-pupils-by-teacher-size-of-school-by-teacher-size-of-schoolyear-and-statistic

<sup>41</sup> https://data.gov.ie/dataset/cork-rochelle-schools-rainfall-data

<sup>42</sup> https://data.gov.ie/dataset/co-donegal-municipal-districts

- 13. Donegal Prompt Payment Return Q4 2017<sup>44</sup>
- 14. Donegal Prompt Payment Return Q2 2017 <sup>45</sup>
- 15. Donegal Prompt Payment Return Q1 2017 <sup>46</sup>
- 16. Donegal (W.W.) Rainfall Data <sup>47</sup>
- 17. CD154 Donegal Population by Private Households, Occupied and Vacancy Rate by Townlands, and Statistic<sup>48</sup>
- 18. Revenue Net Receipts by County<sup>49</sup>
- 19. Tellus Airborne Geophysics Total Count <sup>50</sup>
- 20. Tellus Airborne Geophysics Magnetic Intensity<sup>51</sup>

Entering the same query on Ireland's Open Data Portal fetched 24 datasets:

<sup>51</sup> https://data.gov.ie/dataset/tellus-airborne-geophysics-magnetic-intensity

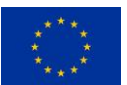

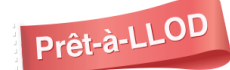

<sup>44</sup> https://data.gov.ie/dataset/donegal-prompt-payment-return-q4-2017

<sup>45</sup> https://data.gov.ie/dataset/donegal-prompt-payment-return-q2-2017

<sup>46</sup> https://data.gov.ie/dataset/donegal-prompt-payment-return-q1-2017

<sup>47</sup> https://data.gov.ie/dataset/donegal-cullionboy-ww-rainfall-data

<sup>48</sup> https://data.gov.ie/dataset/gal-population-by-private-households-occupied-and-vacancy-rate-bytownlands-censusyear-and-statistic

<sup>49</sup> https://data.gov.ie/dataset/revenue-net-receipts-by-county

<sup>50</sup> https://data.gov.ie/dataset/tellus-airborne-geophysics-total-count

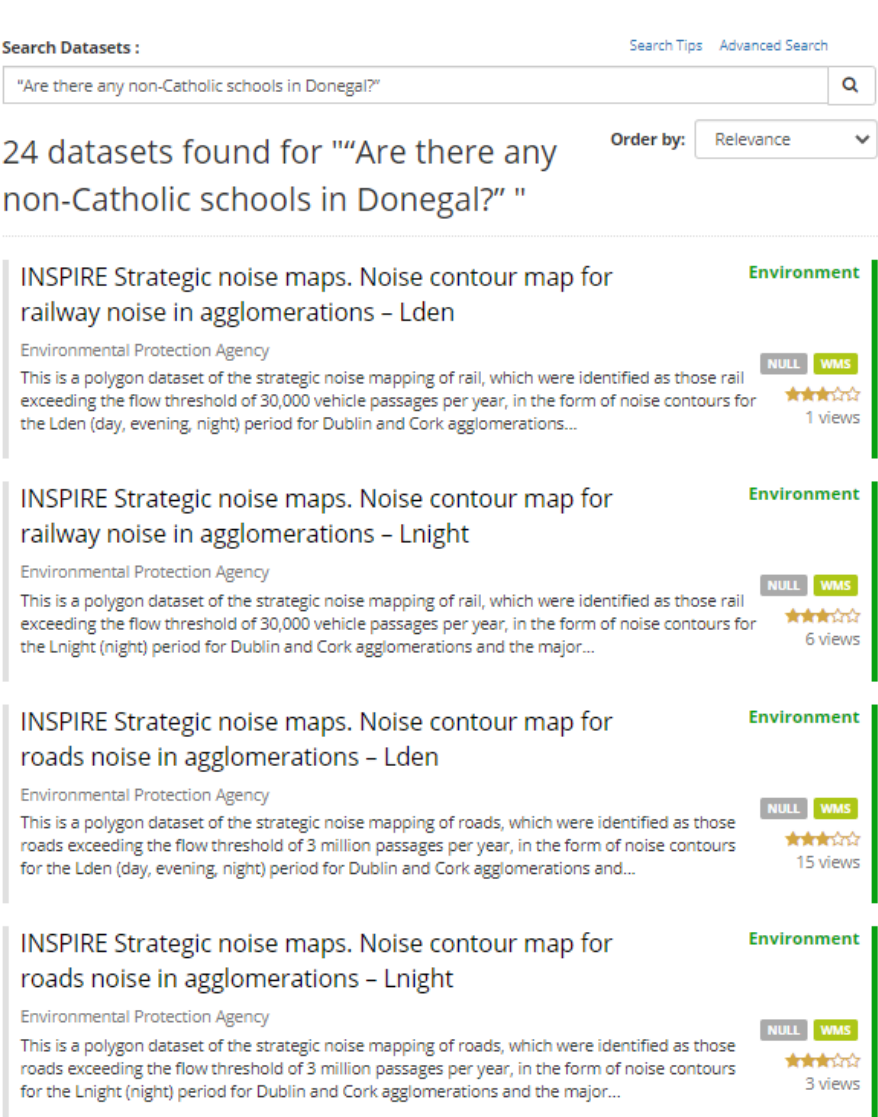

Figure 16: Top datasets returned from "Are there any non-Catholic schools in Donegal?" query

# **Test case 3**

User question: "National parks to bring my kids to"

Kweery dashboard fetched the following datasets:

- 1. National Parks<sup>52</sup>
- 2. National Parks Points of Interest <sup>53</sup>
- 3. National Parks & Wildlife Service Estuaries<sup>54</sup>
- 4. National Parks & Wildlife Service Sandbanks<sup>55</sup>

Entering the same query on Ireland's Open Data Portal fetched the following datasets:

1. Irish Semi-natural Grassland Survey 2007-2012<sup>56</sup>

<sup>56</sup> <https://data.gov.ie/dataset/irish-semi-natural-grassland-survey-2007-2012>

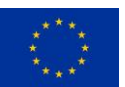

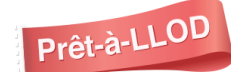

<sup>52</sup> https://data.gov.ie/dataset/national-parks

<sup>53</sup> https://data.gov.ie/dataset/national-parks-points-of-interest

<sup>54</sup> https://data.gov.ie/dataset/national-parks-and-wildlife-service-estuaries

<sup>55</sup> https://data.gov.ie/dataset/national-parks-and-wildlife-service-sandbanks

The results of these tests are collated in Figure 17 below.

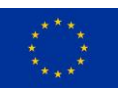

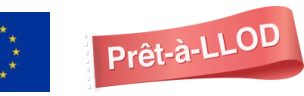

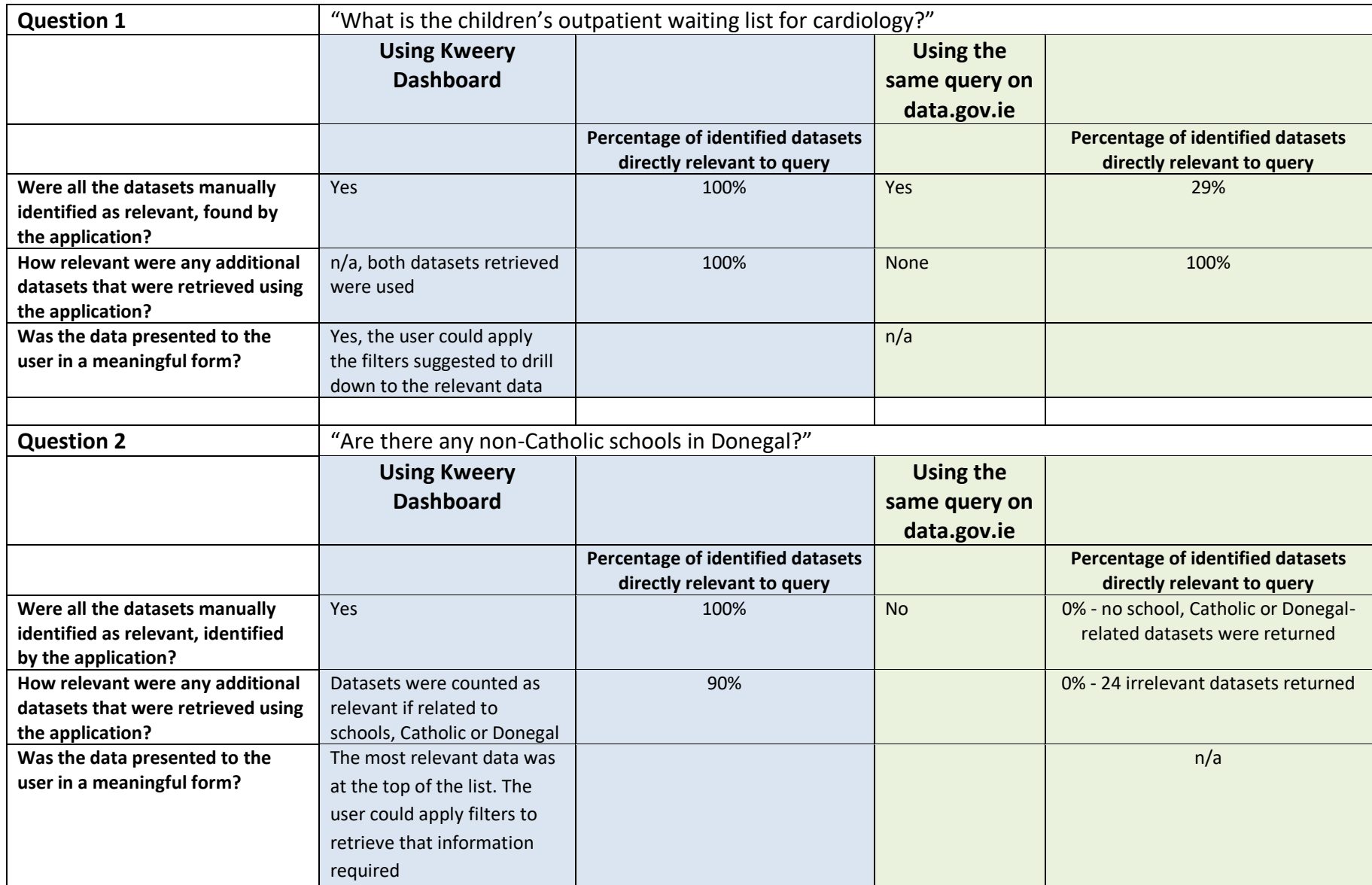

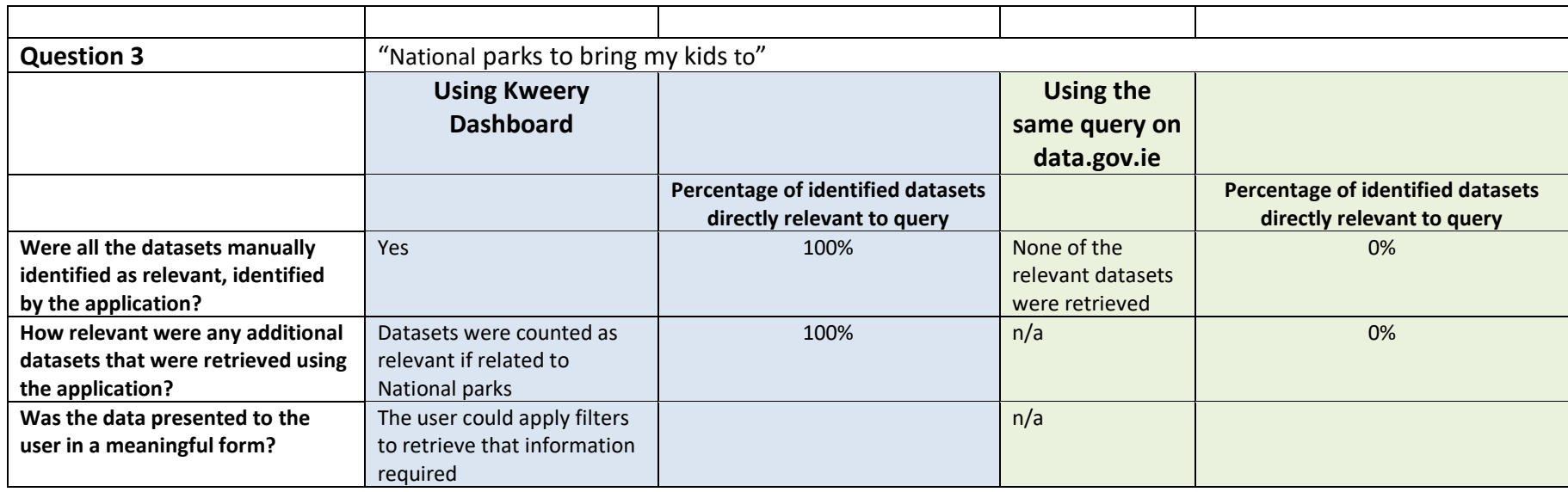

Figure 17. Test results for Kweery dashboard

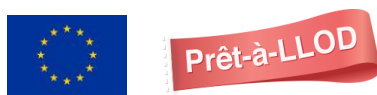

# **Conclusions**

These preliminary results indicate that the dashboard search function is significantly more accurate than the standard search function available on the Irish National Open Data portal for natural language queries.

# <span id="page-36-0"></span>3.4.1 KPI Contributions

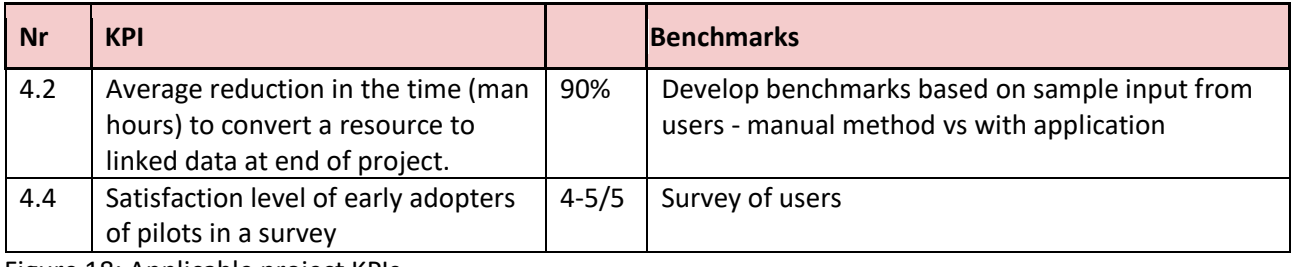

Figure 18: Applicable project KPIs

We will develop benchmarks to use with the early adopters of the application to measure these performance indicators.

# <span id="page-36-1"></span>3.5 Next Steps

We will continue to extend the dashboard features, making it work with more formats and improved understanding of the user query. We will expand the assessment and testing of the dashboard to incorporate assessment of the Key Performance Indicators and generate statistics for application usage among early adopters.

We will extend the dashboard to include some multilingual functionality. Initially the data will be returned with information at the resource metadata level translated to the language of the query.

The options we are looking at as next steps to improve the functionality of the dashboard include:

- Make use of chatbot natural language processing capabilities in the dashboard to improve the text entities extraction and multilingual translations.
- Multilingual retrieval of data, returning the contents (headers) of the data in translation as well as the resource metadata.
- Extend the search to other Open Data European Portals.
- Automatic selection of dataset and resource. Now the datasets weighting and order functions work well but we want to be able to automatically select the most relevant dataset and resource, saving time for the user.
- Investigation of a 'temporal query' meaning that we can detect dates, years, periods of time or any other date-related query and show only the data for that period, reducing the number of options shown to the user in the dashboard and the time needed to reach the information.

# <span id="page-37-0"></span>4 Summary and Next Steps

Further to thorough testing of the integrated sub-pilot, Kweery has reached such level of maturity that Derilinx is now in a position to run demonstration sessions, building on the strong interest in the solution from existing Derilinx customers and other potential customers. Please visit [https://pret-a](https://pret-a-llod.github.io/posts/derilinx-webinar-recording.html)[llod.github.io/posts/derilinx-webinar-recording.html](https://pret-a-llod.github.io/posts/derilinx-webinar-recording.html) to access the recording of an example webinar.

The following pictures are screenshots of Kweery in action.

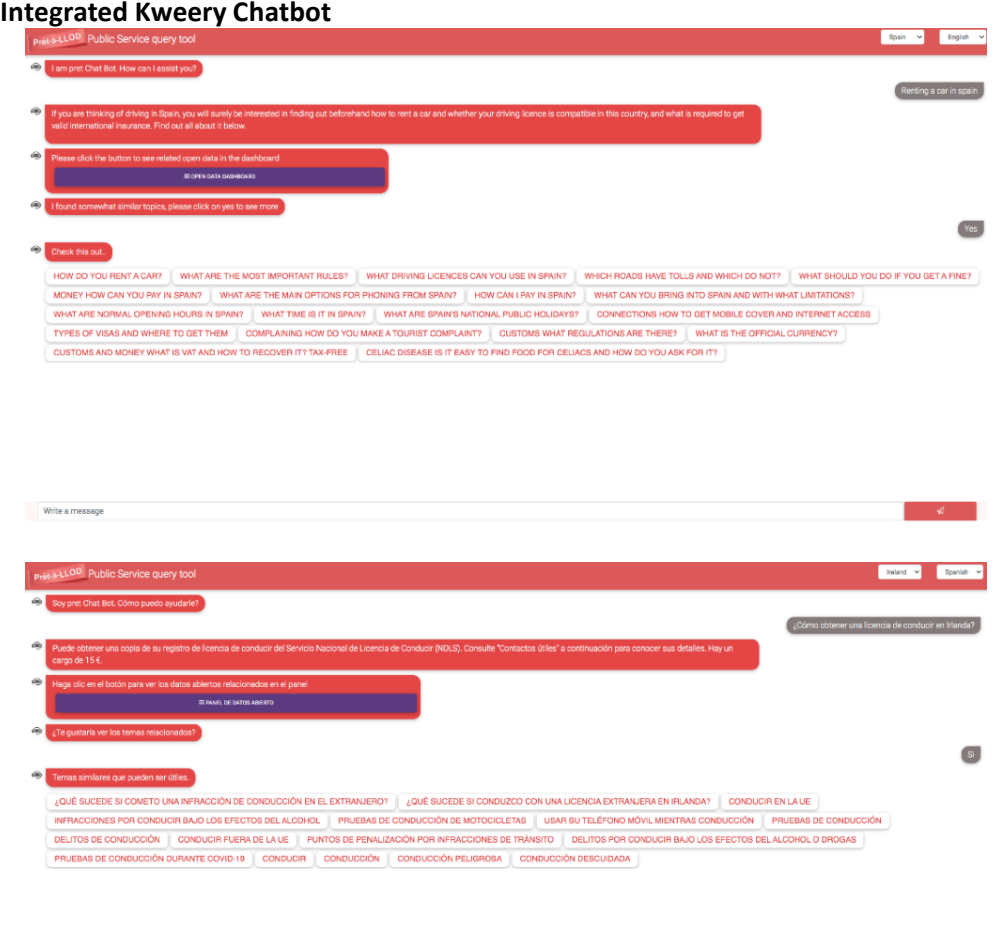

Write a message

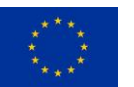

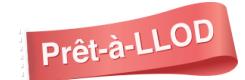

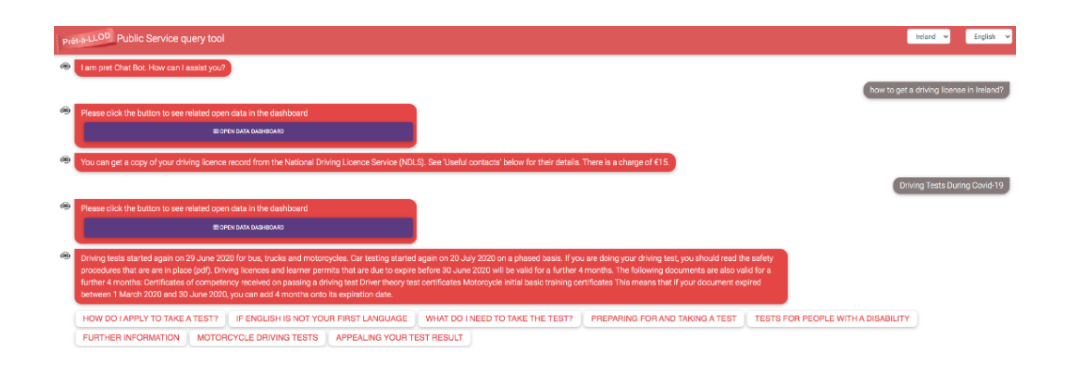

## **Integrated Kweery Dashboard**

Write a message

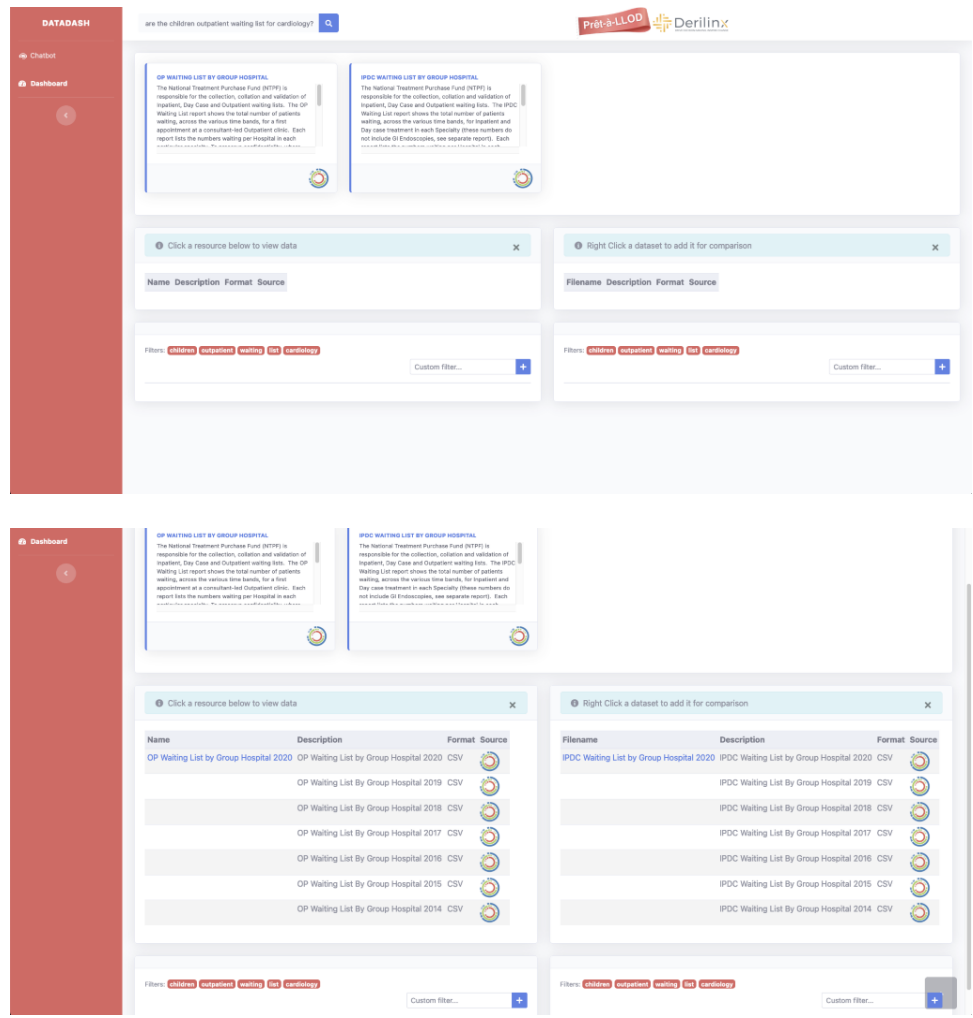

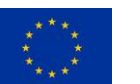

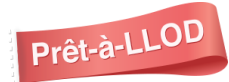

 $-40$ 

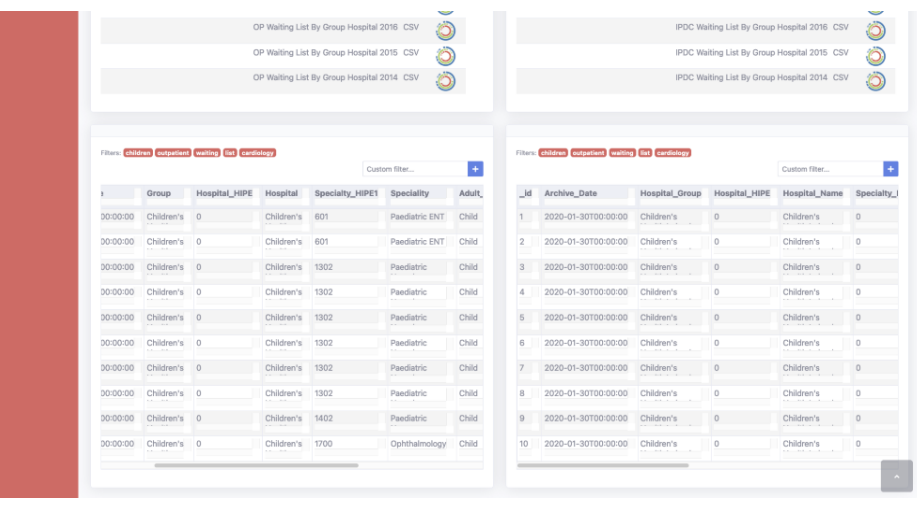

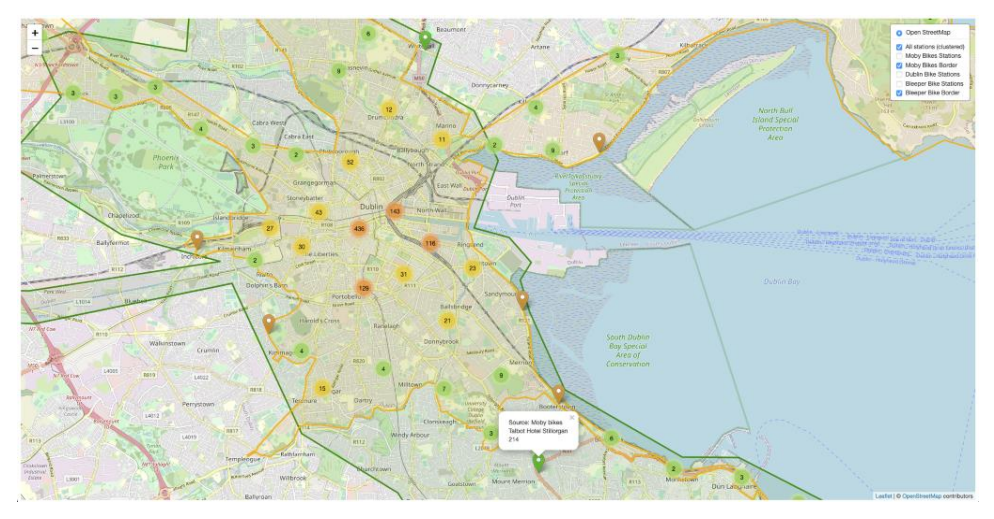

Key next steps linked to Kweery will be to effectively refine and optimise the performance of the tool through real customers install and configuration (potentially including new data sources and languages).

**The final version of this report**, due month 36 (December 2021), will report on further development activities and the final results of the project.

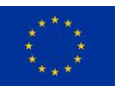

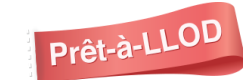